#### ภาคผนวก ก แบบสอบถาม

the control of the control of

 **แบบสอบถามหมายเลข ( NO )**

# **แบบสอบถามเพ ื่อการวิจัย**

# **เร ื่องการศึกษาการจัดการมูลฝอยในโรงเรียน ในอําเภอหาดใหญจังหวัดสงขลา คําชี้แจง**

ผู้ตอบได้แก่ บุคคลใดบุคคลหนึ่งต่อไปนี้ ผู้บริหารโรงเรียน ผู้ช่วยผู้บริหารโรงเรียน ครู/อาจารย์ ้ผู้รับผิดชอบงานด้านการจัดการมูลฝอยของโรงเรียน หรืองานอนามัยโรงเรียน

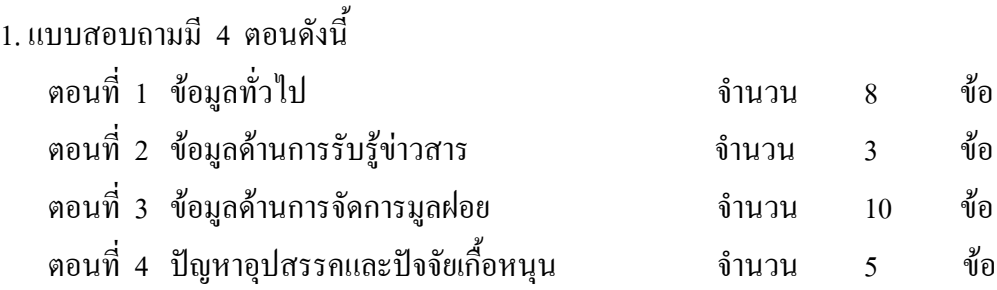

2. การตอบแบบสอบถาม ใหใสเครื่องหมาย / ลงใน [ ] หรือเขียนตัวเลขหรือขอความลงในชอง ที่เวนไวให

3. คําตอบของทานจะเก็บไวเปนความลับและไมเปดเผยตอบุคคลอื่นไมวากรณีใด ดังนั้นจะไมกระทบ ึกระ เทือนต่อการปฏิบัติงานและหน่วยงานของท่านแต่อย่างใดขอให้ท่านตอบตามสถานการณ์ที่เกิดขึ้นข้อมูล ู้ที่ได้จะไม่วิเคราะห์เป็นรายบุคคล หรือรายหน่วยงาน แต่จะนำเสนอในภาพรวม โปรดตอบแบบสอบถามทุก ้ข้อ เพื่อให้ได้คำ ตอบ ที่สมบรณ์และสามารถนำไปวิเคราะห์ได้

4. การวิจัยครั้งนี้จะไมมีผลกระทบใด ๆ กับผูตอบแบบสอบถาม และผูใหขอมูล ขอมูลทั้งหมดนี้จะ เปนความลับผูวิจัยจะเก็บไวสําหรับการทําวิจัยเทานั้น

5. การวิจัยครั้งนี้ จะสำเร็จลงได้ด้วยความร่วมมือจากท่านผลการวิจัยจะเป็นประโยชน์อย่างยิ่งสำหรับ การศึกษา โรงเรียน และหน่วยงานที่รับผิดชอบงานด้านสิ่งแวดล้อม เพื่อใช้เป็นแนวทางและข้อมูลเบื้องต้นใน การวางแผนการดําเนินงาน

6. การเก็บข้อมูลนี้จะเป็นประโยชน์ต่อส่วนรวมในการวางแผนแก้ไขปัญหา และหากท่านต้องการให้ ้ข้อมลหรือการสัมภาษณ์เพิ่มเติม หรือมีปัญหาเกี่ยวกับข้อคำถามต่าง ๆ กรุณาติดต่อโทร. 01- 7185346 หรือ ทานใหเบอรติดตอกลับโทร.......................................

> ขอขอบพระคุณในความร่วมมือของท่าน นายพิมาน ธีระรัตนสุนทร

#### ีตอนที่ 1 ข้อมูลทั่วไป ้ สำหรับเจ้าหน้าที่ สังกัด[ ] 1. สามัญเดิม (มัธยมศึกษา) [ 12. สปช.เดิม (ประถม) **ORG** 1 14. ท้องถิ่น (เทศบาล) [ ] 3. สช.เดิม (เอกชน) 2. ที่ตั้งของโรงเรียนอยู่ในเขต LOC | 11. เทศบาลเมือง/นคร 112. เทศบาลตำบล [ 13 องค์การบริหารส่วนตำบล <u>114 อื่นๆ.................</u> (ตอบได้มากกว่า 1 ข้อ) 3 โรงเรียบของท่านเปิดสอบระดับใด  $1 \text{ }$ ให่ ว ไบ่ไห่ 1. ก่อนประถม  $\Box$  $\Box$  $LV1$  $2. 11 - 13$  $\Box$  $LVI$  $\lceil \rceil$  $314 - 16$  $\Box$  $\Box$  $LV<sub>3</sub>$  $4 \times 11 = 113$  $\lceil \rceil$  $\lceil \rceil$  $LVA$ 5.  $\mu$ .  $4 - \mu$ . 6  $\Box$  $\lceil \rceil$  $LV5$ 6. อื่น ๆ  $\Box$  $\lceil \rceil$ LV<sub>6</sub> **TEC STD ROM WOM PSN**

# แบบสอบถามเรื่องการจัดการมูลฝอยในโรงเรียน

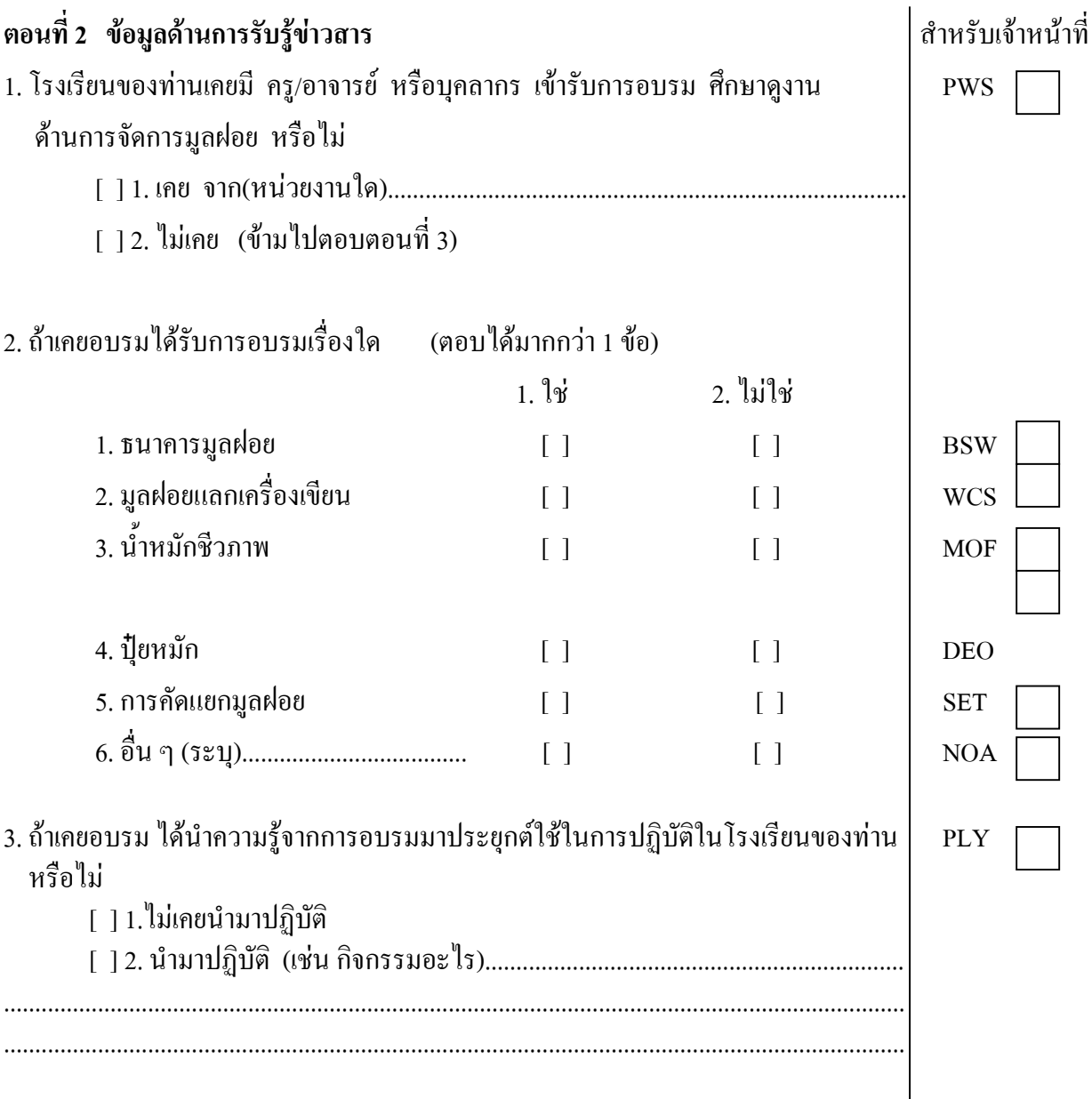

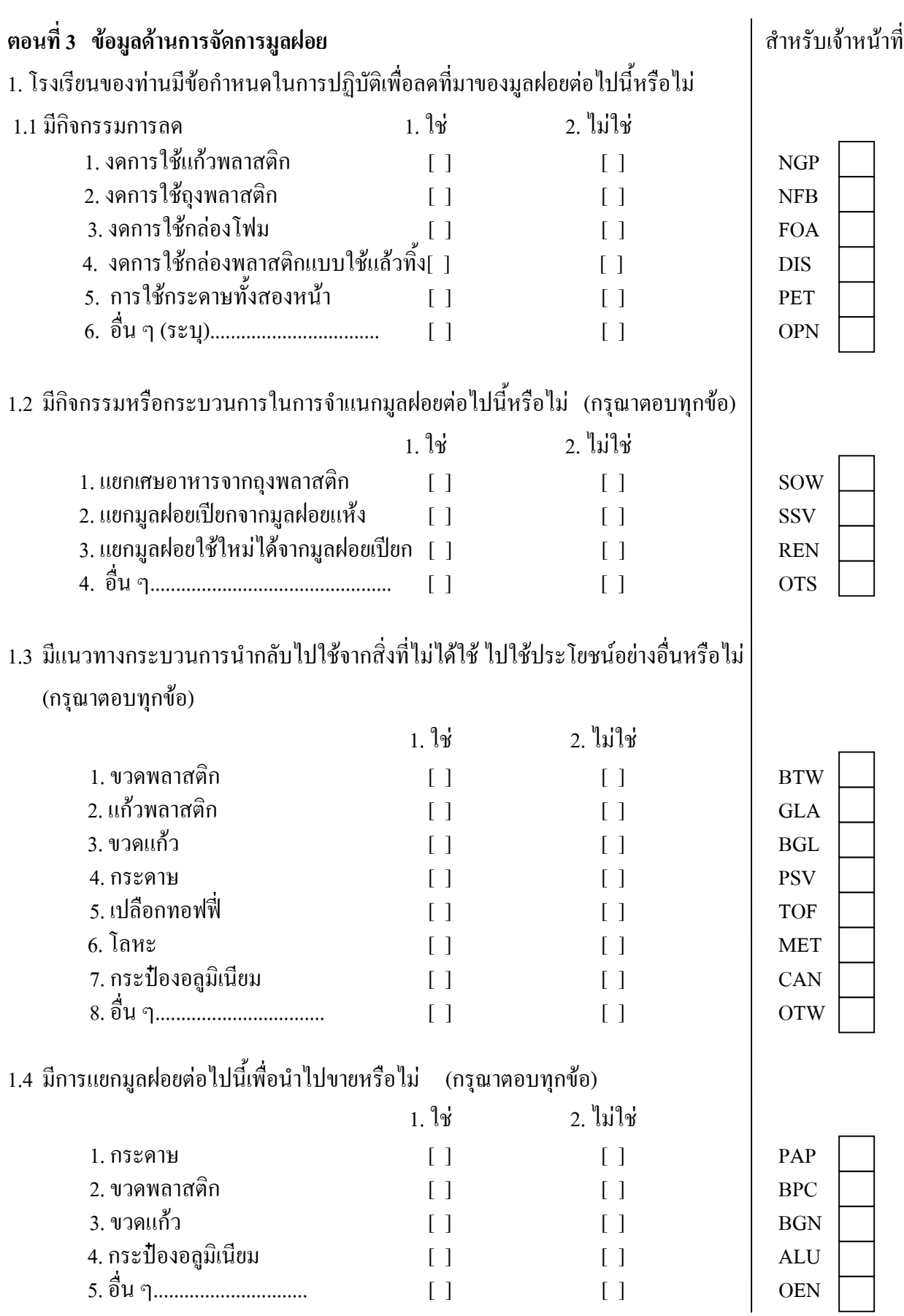

 $\mathcal I$ 

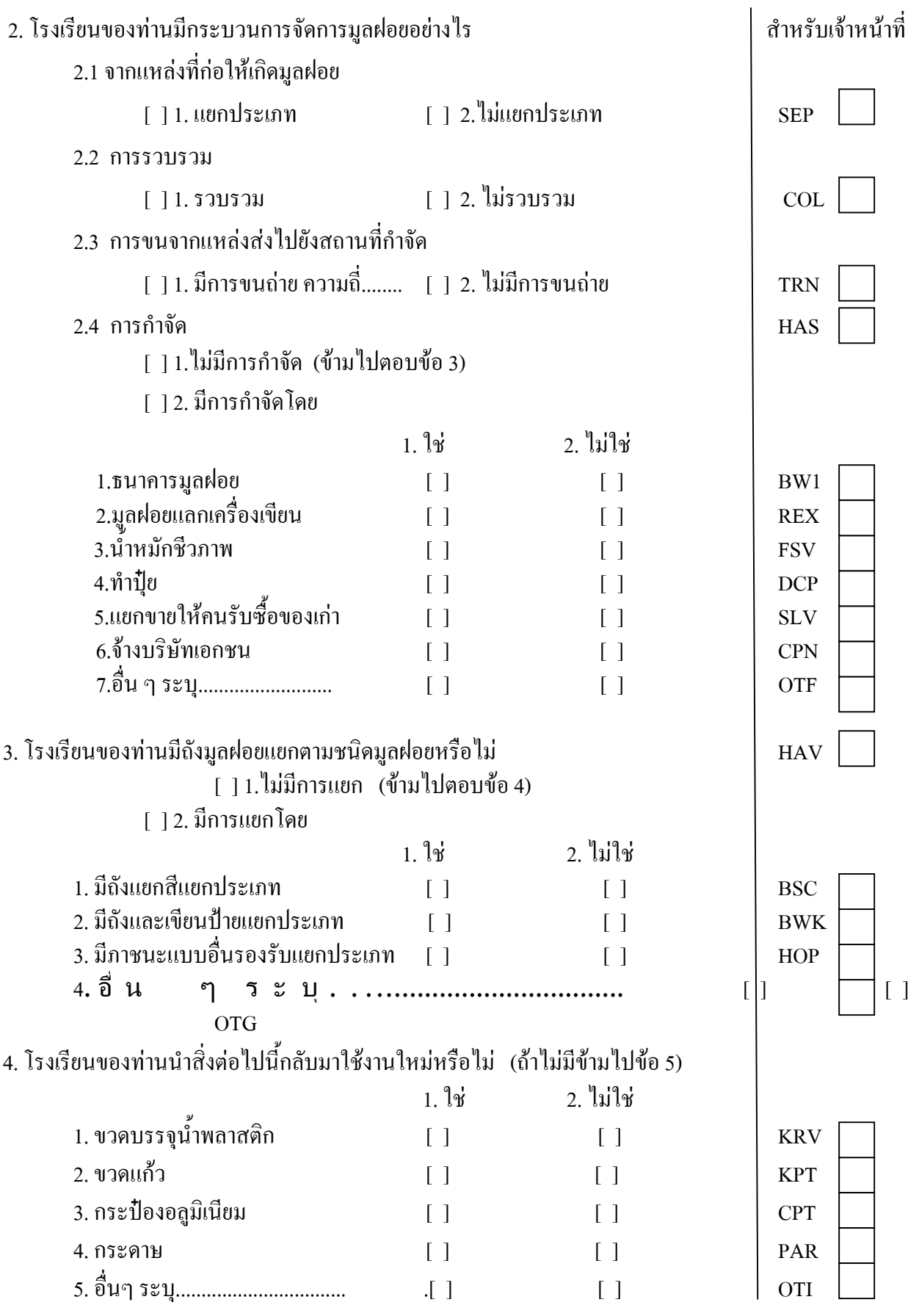

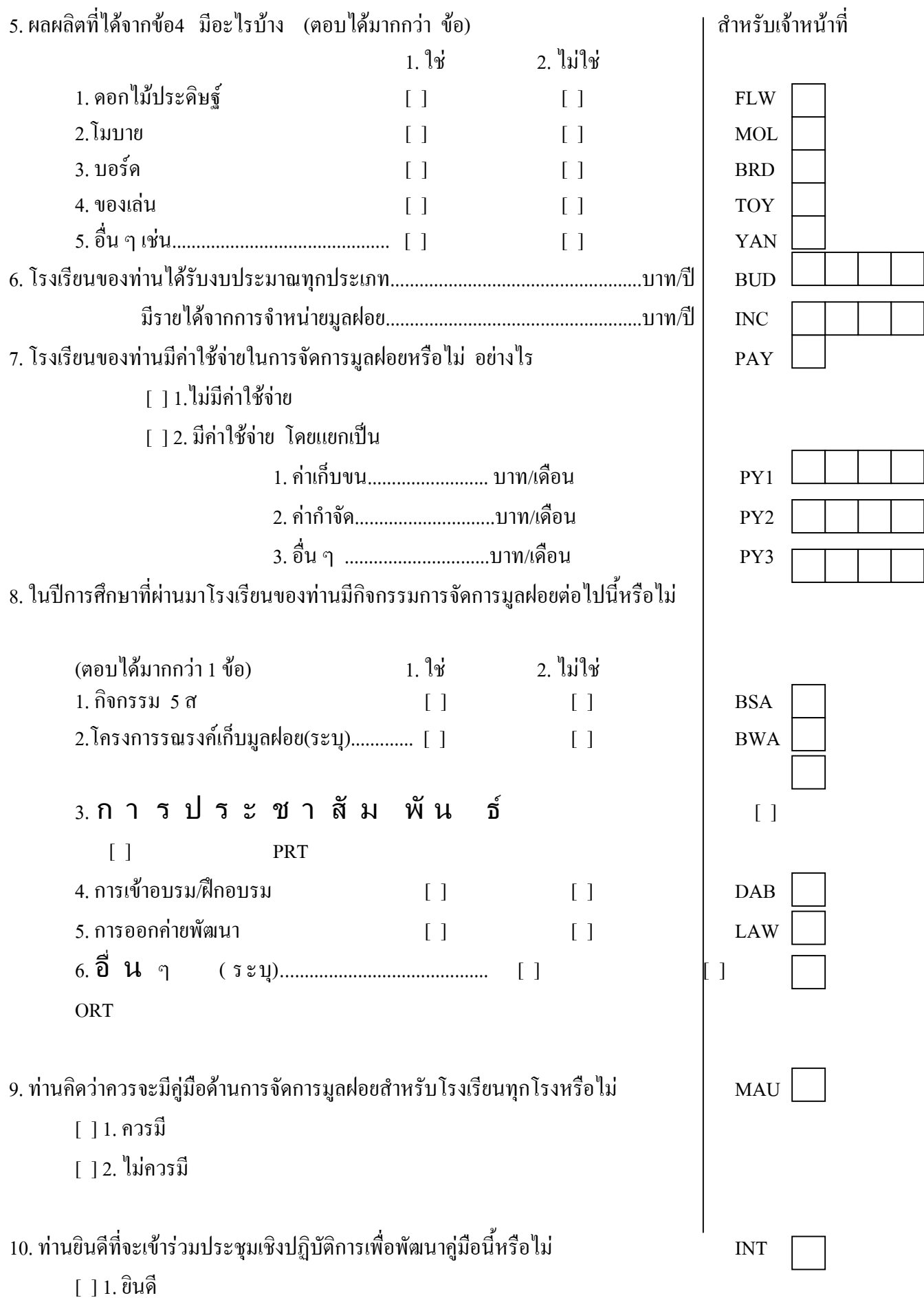

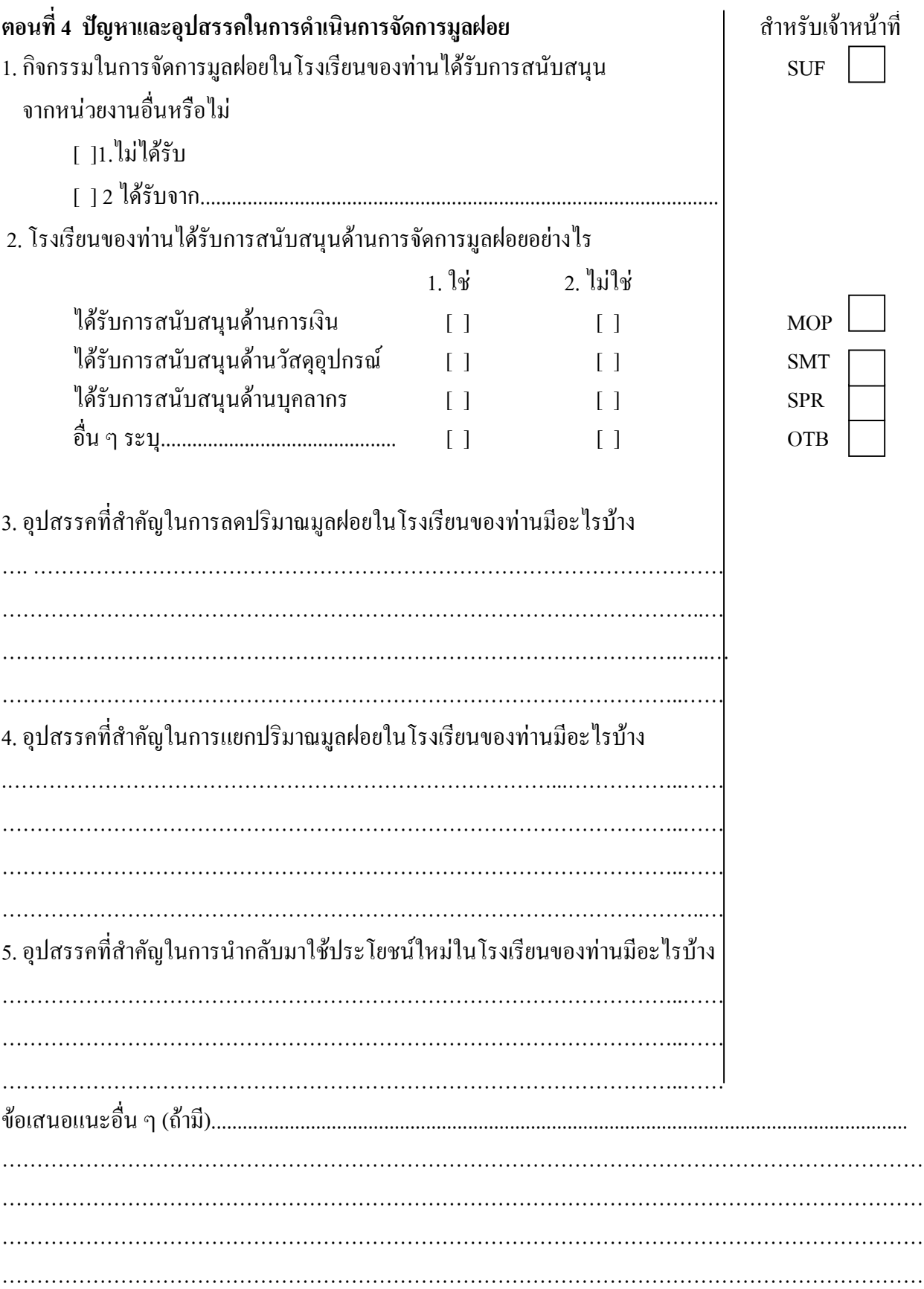

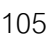

### ภาคผนวก ขนเบบสังเกต

#### **แบบส ั งเกต เลขท ี เร ื องการจ ั ดการม ู ลฝอยในโรงเรียน**

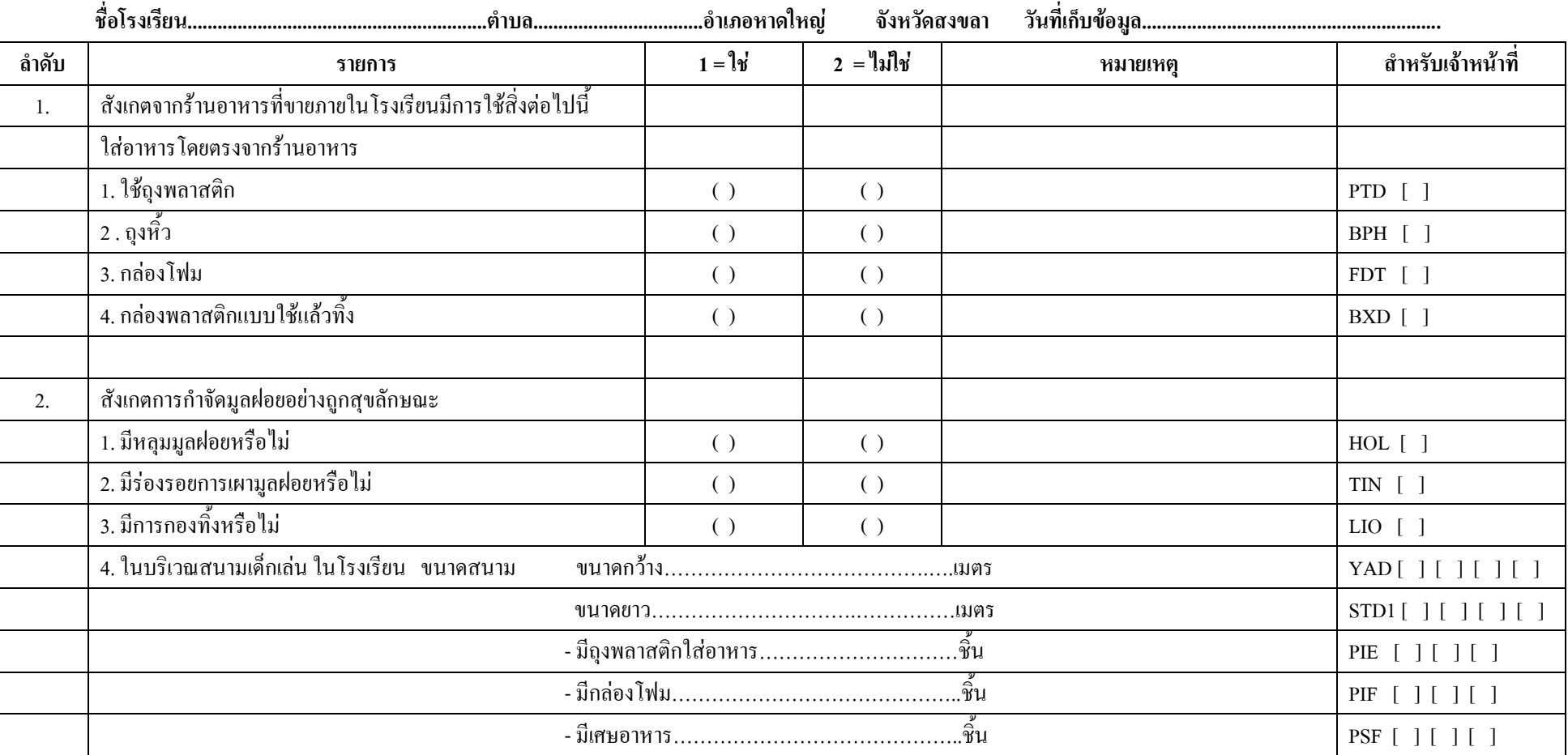

**่ [ ][ ][ ]**

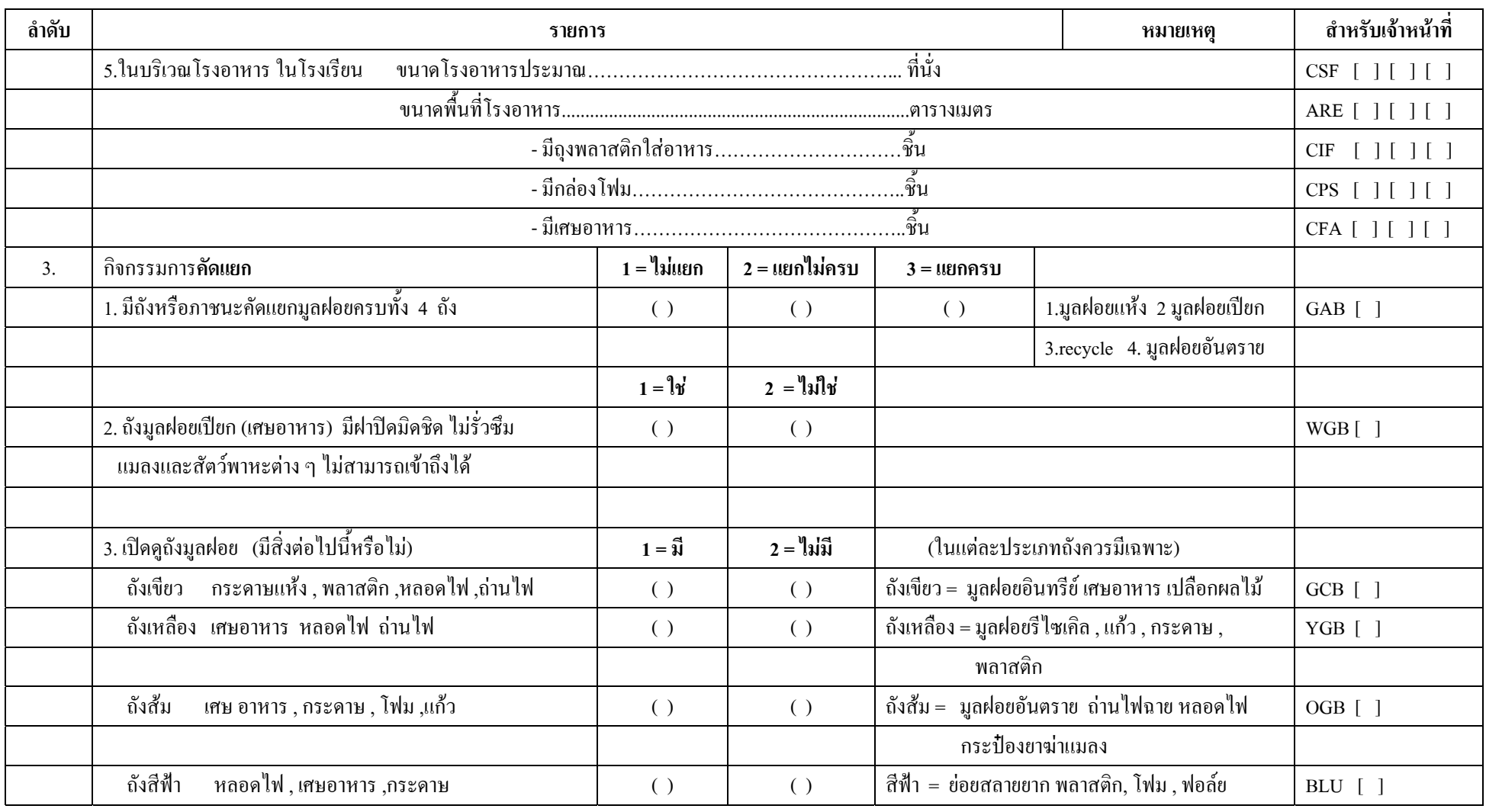

108

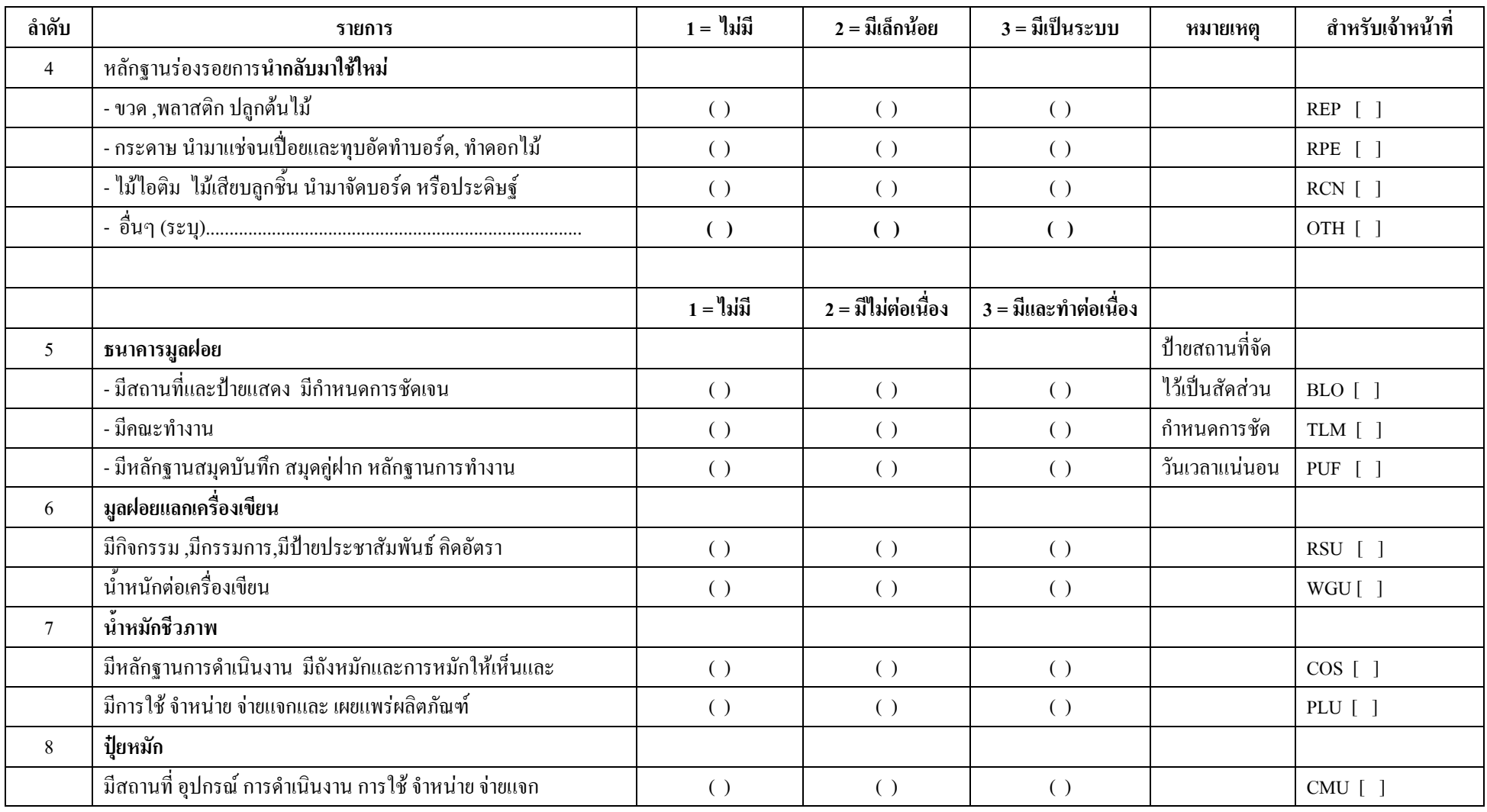

ภาคผนวกค แบบการแยกองคประกอบมูลฝอย

# **กลุมที่........ การแยกองค ประกอบของมูลฝอย [ ][ ][ ]** ชื่อโรงเรียน......................................................ตําบล.........................อําเภอหาดใหญ จังหวัดสงขลา

ปริมาณ มูลฝอยวัน................................วันที่............เดือน มกราคม พ.ศ. 2548

วัน/เดือน/ปที่แยก......./....../ 2548. เวลา................สถานที่แยกมูลฝอย .คณะการจัดการสิ่งแวดลอม

# **ตารางการแยกองคประกอบและปริมาณมูลฝอย**

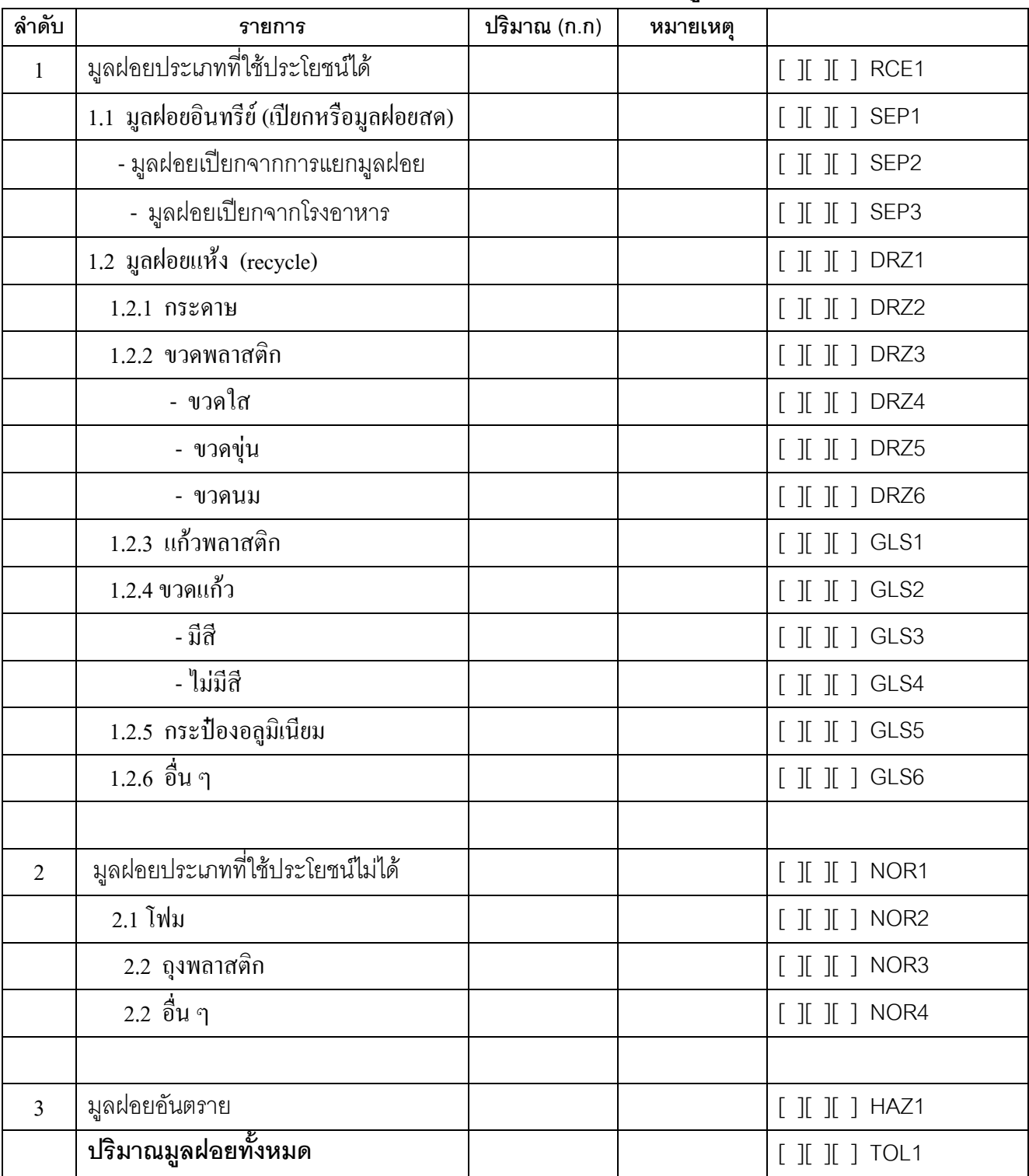

ภาคผนวกง เทคนิคการสุมตัวอยาง

# **เทคนิคการสุมตัวอยาง**

การสุมตัวอยาง เปนเทคนิควิธีที่จะใหไดกลุมตัวอยางที่สุมมานั้น เปนตัวแทน ประชากรที่ตองการศึกษา และผลของการศึกษาจากกลุมตัวอยางที่สุมมานี้ ก็สามารถอางอิงไปยัง ึกลุ่ม ประชากรได้ เทคนิคการสุ่มตัวอย่างเป็นเรื่องที่ซับซ้อน จึงมักใช้กับการวิจัยเชิงสำรวจซึ่งกลุ่ม ้ ประชากรกว้างมาก เช่น การสำรวจความคิดเห็นเกี่ยวกับการเลือกตั้ง หรือการส่มตัวอย่าง สำหรับ การวิจัยเชิงทดสอบ ซึ่งจะไดจากกลุมประชากรที่ขอนขางจํากัด

การสุมตัวอยางมีหลายวิธีดังนี้

- 1. การสุมอยางงาย (Simple Random Sampling)
- 2. การสุมอยางมีระบบ (Systematic Sampling)
- 3. การสุมแบบแบงชั้น (Stratified Sampling)
- 4. การส่มแบบเป็นกลุ่ม (Cluster Sampling)

# **การสุมอยางงาย**

การสุมอยางงาย เปนกระบวนการที่สมาชิกทั้งหมดในกลุมประชากร เปาหมายมีโอกาสอยางอิสระที่จะไดรับเลือกเปนสมาชิกในกลุมตัวอยางอยางเทาเทียมกัน คําวา " อิสระ " หมายความวาการเลือกของสมาชิกตัวใดตัวหนึ่งไมมี ผลกระทบตอการเลือกสมาชิกตัวอื่น ๆ แตอยางใด

ดังนั้น การสุมอยางงาย หมายถึง กระบวนการเลือกสมาชิกจากกลุม ประชากรที่ใหโอกาส สมาชิกทุกตัวมีอิสระที่จะไดรับเลือกอยางเทาเทียมกัน

# **วิธีการสุมอยางงาย**

การสุมอยางงายที่นิยมใชกันมี 2 วิธีคือ

- 1. การใชตารางเลขสุม (Table of Random Numbers)
- 2. การจับฉลาก (Placing a Slip of Paper)

# **การใชตารางเลขสุม**

การใชตารางเลขสุม เปนการดึงตัวอยาง (Draw a Sample) มาจาก บัญชี ประชากรที่เตรียมไว โดยใชตารางเลขสุมเปนสิ่งที่กําหนดวา ตัวอยางใดจะถูกดึงเขาไปไวในกลุม ตัวอยางบางโดยปกติตารางเลขสุมจะประกอบไปดวยแถว (Row) และสดมภหรือคอลัมน

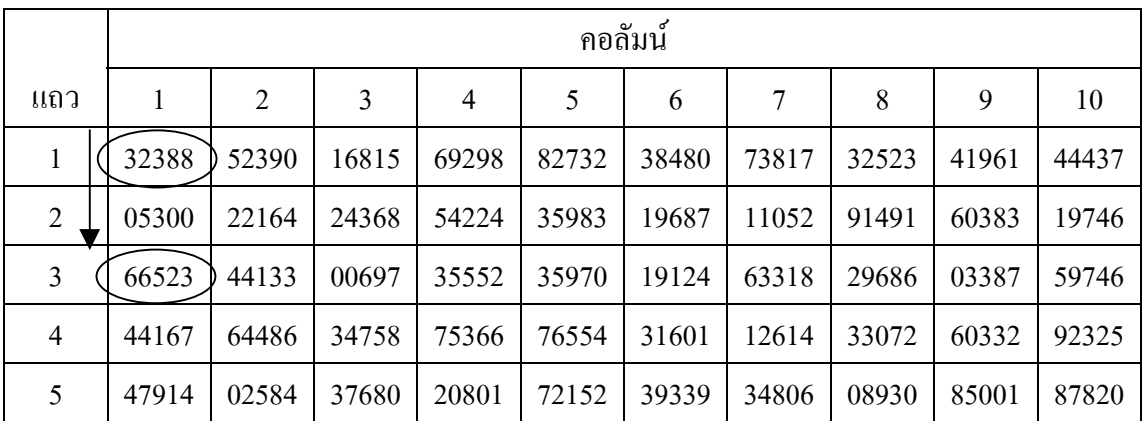

## **ตัวอยางตารางเลขสุมที่ตัดทอนมา**

ขั้นตอนในการใชตารางเลขสุม

1. กําหนดเลขลําดับที่ใหกับสมาชิกในกลุมประชากรทุกตัว ถากลุม ประชากรมีเปนรอยก็กําหนดตัวเลข 3 หลักเริ่มตั้งแต 000 เปนตนไป และถาประชากรมี จํานวนเปนพันก็กําหนดเลข 4 หลักเชนนี้เรื่อยไป

> ่ 2. กำหนดจำนวนสมาชิกในกล่มตัวอย่างที่ต้องการว่าเป็นเท่าใด 3. กำหนดจุดเริ่มต้นที่จะเป็นสมาชิกตัวแรกในกลุ่มตัวอย่าง โดยจะเลือก

แถวหรือคอลัมนใดเปนจุดเริ่มตนก็ได ในกรณีที่ใชตัวเลขแรกอยูในแถว ตัวเลขตอไปจะใชแถว เดียวกันก็ใชไปจนหมดแถวถายังไมพอก็ขึ้นแถวตอไป ในทํานองเดียวกันถาตัวเลขตัวแรกอยูใน คอลัมน ตัวเลขตอไปก็ตองอยูในคอลัมนดวยเลือกไปจนครบตามจํานวนสมาชิกที่ตองการ เชน ในกลุมประชากรมีสมาชิกอยู 972 คน และตองการสุมตัวอยางเพียง 276 คน มาเปนสมาชิกในกลุมตัวอยาง ทําไดดังนี้

1. กําหนดจุดเริ่มตน จะเริ่มจากกลุมตัวเลข 5 ตัวกลุมใดก็ไดเพียง 1 กลุม เทานั้น กอน เชน กําหนดตัวเลข 5 ตัว ที่อยูตรงจุดตัดกันของแถวที่ 1 กับคอลัมนที่ 5 จะไดตัวเลข 82732

2. จำนวนประชากรที่ศึกษา มีสมาชิกเพียง 972 คนเท่านั้น ดังนั้นจะใช้เลข 3 ตัวหลังของเลข 5 ตัว ตลอดไปจนกวาจะไดจํานวนสมาชิกในกลุมตัวอยางครบถวน คือ 276 คน ดังนั้นสมาชิกคนแรกในกลุมตัวอยางคือ สมาชิกที่มีอันดับเลขที่คือ 732 (ไมเกินเลข 972) 3. สมาชิกตัวตอไปจะใชจํานวนเลข 5 ตัว ตามคอลัมนเรื่อยมาดังนั้นสมาชิกคน

ที่ 2 คือสมาชิกอันดับที่ 970 สมาชิกคนที่3 คือ สมาชิกอันดับที่ 554 เชนนี้เรื่อยไปจนครบ 276 คน

4. ขามตัวเลขที่ไมตองการไป จากตารางสุมพบวาจะขามตัวเลข 983 ไป ทั้งนี้ เพราะประชากรที่ศึกษามีสมาชิกเพียง 972 เทานั้น

### ตารางเลขสุม

TABLE OF RANDOM NUMBERS

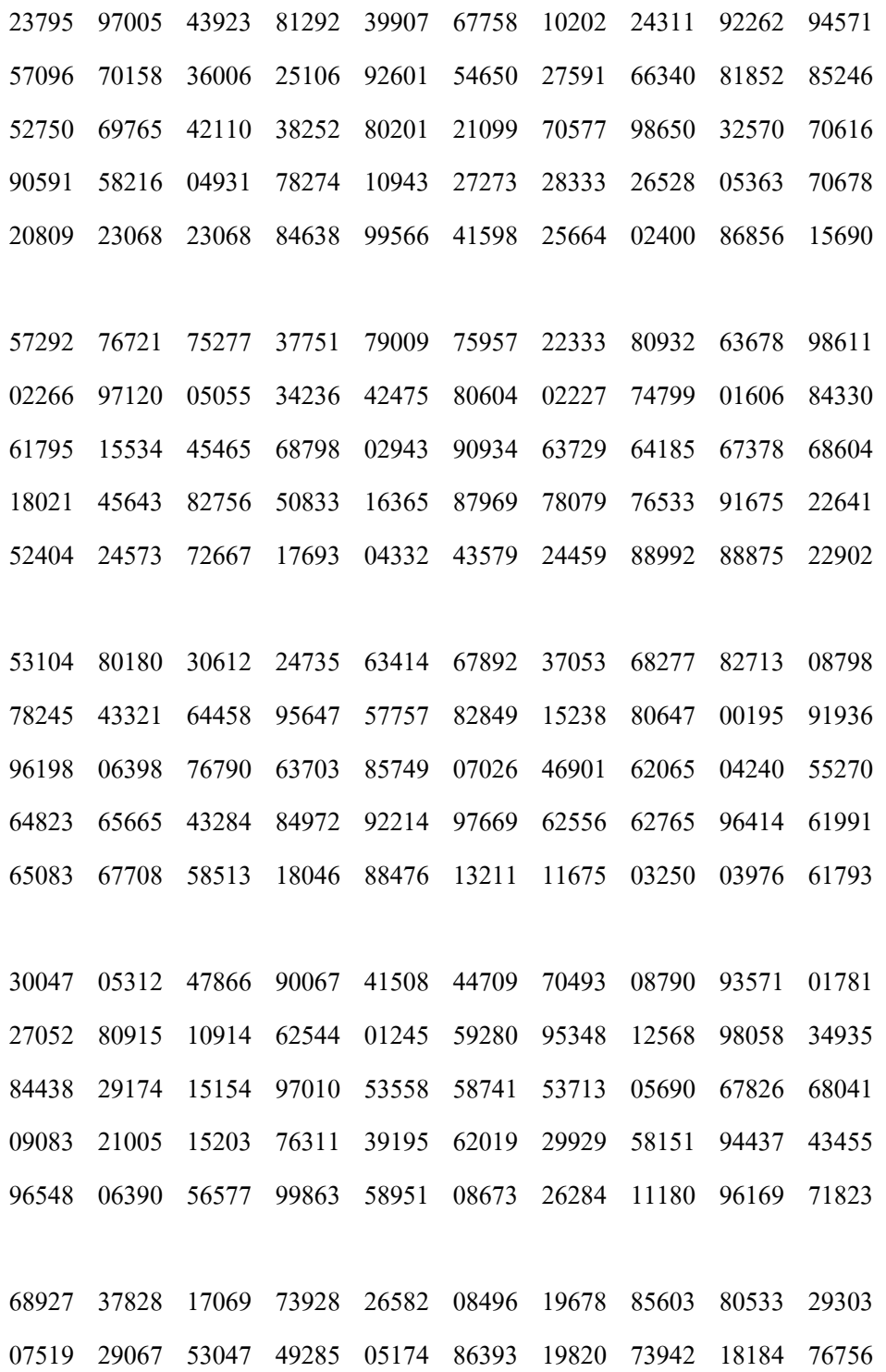

15246 16092 88491 46453 01504 61322 55766 05181 89467 54054

97306 47296 94565 29597 34592 67680 33930 77474 13161 68380 72590 71948 34123 04318 55899 96852 90471 84147 73053 73654 ิตารางเลขส่ม (ต่อ)

89228 75728 32272 24197 71581 14731 42090 12581 27281 29504 35188 64410 86923 25630 91336 05930 16148 69690 64229 50576 79344 21677 43388 36013 37128 48252 36783 30953 41674 30600 92450 37916 46903 53061 38117 65493 06579 21503 56726 81829 42567 05694 82727 39689 77779 53564 49126 32864 93794 46365

88541 53575 41679 00275 42844 21185 56205 22097 15512 93679 48490 44531 58369 05146 29999 49853 70192 45752 01891 89879 48498 60958 77913 74738 27821 56080 46295 83244 07909 79598 66570 93573 73521 99191 90791 94440 83853 07269 45272 64172 14134 59770 58818 47782 14536 08728 26317 70618 62286 86600

02628 51111 71749 88386 80882 64862 44220 26333 71612 17538 34303 51306 14555 54950 32979 94909 73544 25237 68846 36997 36555 60193 58493 94436 17809 10573 44606 08827 86732 03596 96123 33332 79671 39903 58640 31862 34378 61855 85252 57568 74657 55345 98139 21947 12934 43220 79446 50791 82101 39841

16357 98838 04651 13592 79790 11164 06929 96812 48725 26200 39257 41070 52928 62728 18733 89729 45718 71281 20705 79362 85385 09094 57205 36910 49021 67081 46062 60302 75730 87285 42990 06851 87583 09817 30589 15822 16152 29534 83027 09408 20095 74511 13101 99675 64987 90859 09421 28141 00471 81498

85634 29225 61789 50214 40938 89135 92887 96677 21520 17625 86485 43039 06163 11600 12947 98321 65895 16677 14185 33029 17387 35584 21532 93242 02735 40710 67210 80906 34297 72084 47896 15137 02461 91770 15902 18042 06513 70892 68573 87932 116

84184 56437 29770 82718 34059 51473 18661 86916 96651 94597

### ตารางเลขสุ่ม (ต่อ)

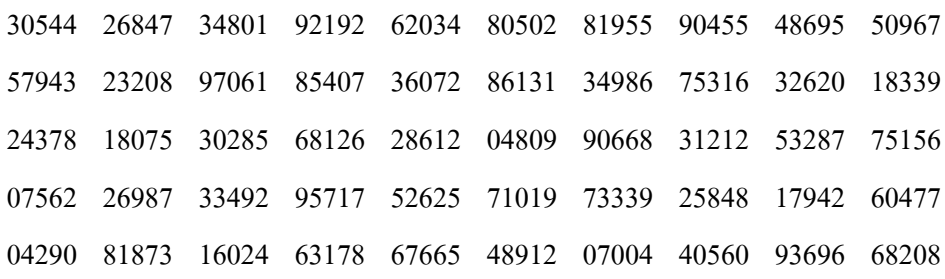

35047 90224 94622 97187 21471 14521 62568 49439 30594 58235 14302 22399 46015 60528 04465 61708 19844 84106 86489 43088 35326 67950 86153 24999 04348 48990 16602 88466 55509 62742 55637 84138 05740 13206 76209 01011 98869 48213 19290 06185 88114 37944 74658 30615 86141 81485 39630 42042 56132 09058

08393 03099 20248 55960 55318 10078 67927 08282 64522 95902 05617 10105 74931 09584 51870 27165 05194 03762 97149 32865 46085 21887 66245 69041 09346 27206 92883 86026 51453 06910 09019 34355 98391 66641 34424 13823 33256 53010 90047 34647 22398 54887 29195 60132 97777 87900 34890 30510 33341 10944

58588 63524 01478 08462 25803 38837 21958 47809 86052 50529 70258 27280 02450 04668 44812 17163 29204 97396 53437 63681 81321 82945 18083 23736 10014 80676 60415 77122 09602 25499 04686 92158 47128 86932 06775 50713 74466 18569 71250 19115 04391 01898 45790 82710 56848 66167 41540 93622 59639 49386

12894 53767 68758 64614 22875 18221 07808 00270 08686 07785 63217 63546 32102 13928 62441 21844 97625 14146 55840 58707 97703 41682 69641 87876 48778 19165 47177 11837 64577 23292 98539 19670 23783 44554 84825 42986 78079 94383 22338 78442 117

63597 40735 54417 90536 73859 72462 53993 79332 75583 52779

### ตารางเลขสุ่ม (ต่อ)

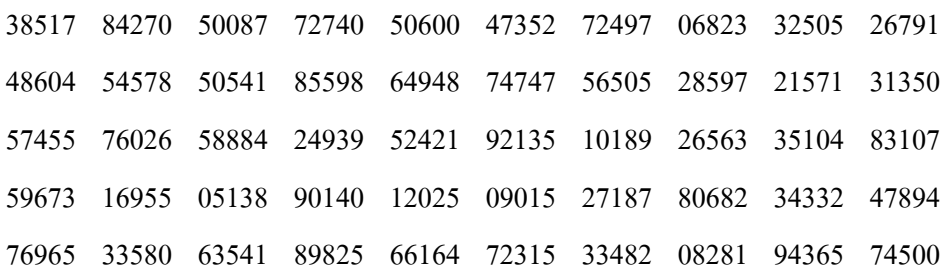

14360 14144 85161 25472 24570 55298 76043 39105 19844 30345 97013 89823 37948 61157 41459 36370 28550 69530 54504 19993 77340 44427 88820 37504 91115 18138 55880 73067 96291 42137 81614 71577 67147 16496 09674 01166 92134 30464 32758 32617 56664 66094 22935 09396 19055 51817 25412 43499 32673 78425

26898 99502 71809 56125 59522 71932 01420 48187 04168 69516 41654 14153 63170 43854 66892 83658 31487 89733 96068 10647 57764 49562 26137 77068 02133 25312 83798 75131 16163 87866 71945 47769 42025 25824 16825 58159 02778 43604 29476 41023 83584 52050 30789 10836 34717 43809 03376 15216 11433 60356

75441 75429 53040 87861 61959 00313 43971 14943 36697 44871 43182 96919 35016 60367 64910 48288 41834 98977 93610 77952 51798 42888 68819 40101 49411 75175 31774 47688 95759 47900 34747 35088 75466 81577 26417 11784 02602 99474 91981 69855 57556 10196 95300 44530 78200 51578 92014 29247 08203 58119

07418 64410 62954 18034 50763 02451 59299 14454 18751 50819 19150 38401 75128 59161 49054 20858 59299 14454 18751 50819 37927 16126 53019 63467 09774 46307 52037 97127 15291 14392 10780 04029 59044 01725 52129 81525 50568 77550 49856 08063 78016 62918 31163 46180 58803 71302 58383 77846 02395 77173

ภาคผนวกจ ความรูทั่วไปของโปรแกรม R

## **โปรแกรม R**

ในการวิเคราะหขอมูลโดยการใชโปรแกรม R นั้น กอนการวิเคราะหขอมูลจะ ี ต้องมีการ กำหนดตัวแปร และการนำเข้าข้อมูลโดยใช้โปรแกรม EPIDATA ก่อนโดยจะต้องมีการ ติดตั้งโปรแกรม R และโปรแกรม EPIDATA ลงในเครื่องคอมพิวเตอรกอน

# **การใชโปรแกรม EPIDATA (EPIDATA VERSION 3.02)**

กอนที่จะเขาสูกระบวนการวิเคราะหขอมูล ผูวิจัยจะตองวางแผนในการบริหารจัด การขอมูลอยางมีคุณภาพกอน เพราะมิฉะนั้นจะมีปญหาในการวิเคราะหขอมูลและการนําเสนอผล การวิเคราะหในภายหลัง

# **การใชโปรแกรม EPIDATA**

โปรแกรม EPIDATA เปนสวนหนึ่งของโปรแกรม EPI Info 2000 ซึ่งพัฒนา รูปแบบ ให้เหมาะสมกับการใช้งาน สามารถใช้ได้กับ Microsoft Word ง่ายต่อการจัดรูปแบบโครง สรางการปอนขอมูล

EPIDATA เปนสวนที่ใชในการปอนขอมูลเปนหลัก โดยมีโครงสรางเดิม ประกอบดวย 3 โครงสราง ไดแก

1. QES file เปนโครงสรางในการวางรูปแบบการสรางฐานในการปอนขอมูล โครง ้ สร้างนี้อาจนำมาจากโครงสร้างคำถามในแบบสอบถามแล้วมาดัดแปลง เพื่อการป้อนข้อมูล โดยการ ปรับตัวแปร

2. REC file เปนโครงสรางที่ไดจากการสรางโครงสรางเพื่อการปอนขอมูลจาก QES file ไดโดยอัตโนมัติ

3. CHK file เป็นส่วนหนึ่งของโครงสร้างคำถามที่แต่เดิมใช้เป็นเครื่องกำหนด ค่าที่เรา ตองการอาจเปนชวง หรือเฉพาะตัวเลขที่ตองการเก็บไวการมี CHK file เพื่อลดขอผิดพลาดที่อาจ เกิดขึ้นจากการปอนขอมูลเปนเสมือน Codebook

สําหรับโปรแกรม EPIDATA ไมจําเปนตองทํา Codebook อยางละเอียดแตยังคงมีการ กําหนดเงื่อนไข บางเงื่อนไข เชนคาสูงสุด - ต่ําสุดคาจําเพาะการขามตัวแปรที่ไมตองการ

Label รหัสยอยภายในตัวแปรเชน

### Comment legal

- 1. male
- 2. female

## **กระบวนการในการบริหารจัดการขอมูล**

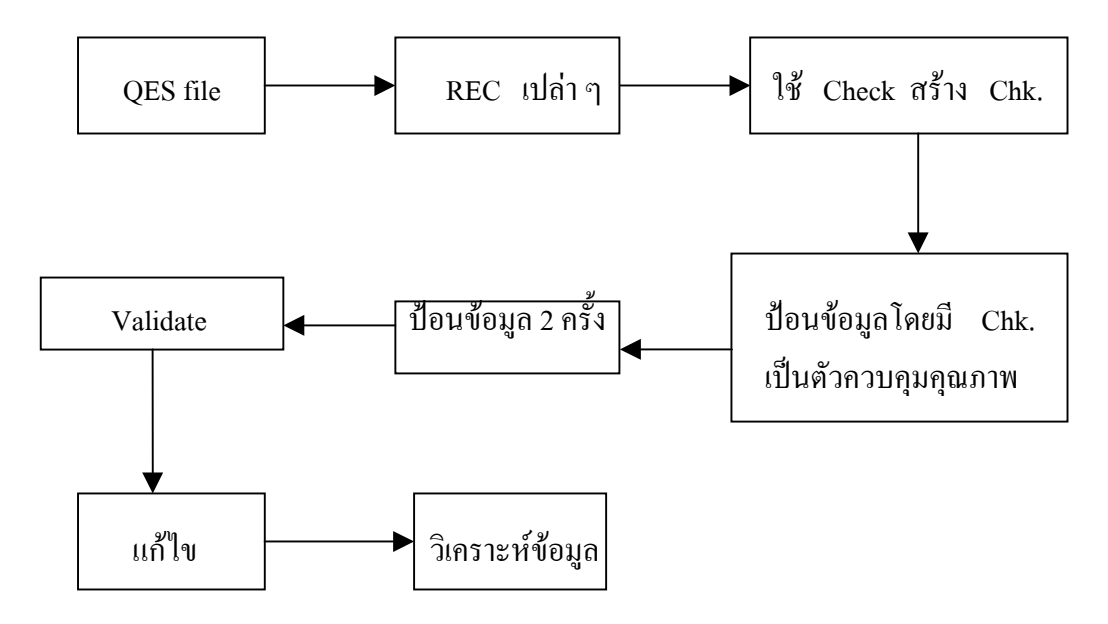

การสรางโครงสรางคําถามมีขั้นตอนดังนี้

```
1. การสรางชื่อตัวแปร
```
ในการกําหนดชื่อตัวแปรจะตองกําหนดเปนภาษอังกฤษ เพราะโปรแกรมตาง ๆ ที่ใชในการวิเคราะหไมสามารถสื่อภาษาไทยได

1.1 เปดโปรแกรม EPIDATA VERSION 3.02 (double click)

- 1.2 ที่หน้า EPIDATA ใปที่ ขวามือ
	- **1 Defile Data** แลว Click ที่สามเหลี่ยมจะขึ้น New QES file

Open QES file

เลือก

Open Qes File แลวตั้งชื่อ........... เชน Kamin Save และ Open

 **2 Make Data File** Click สามเหลี่ยม Make Data File จะขึ้น เปนสี่เหลี่ยม Enter name of QES file C:\kamin\kamin.qes Enter name of data file C:\kamin\kamin.rec

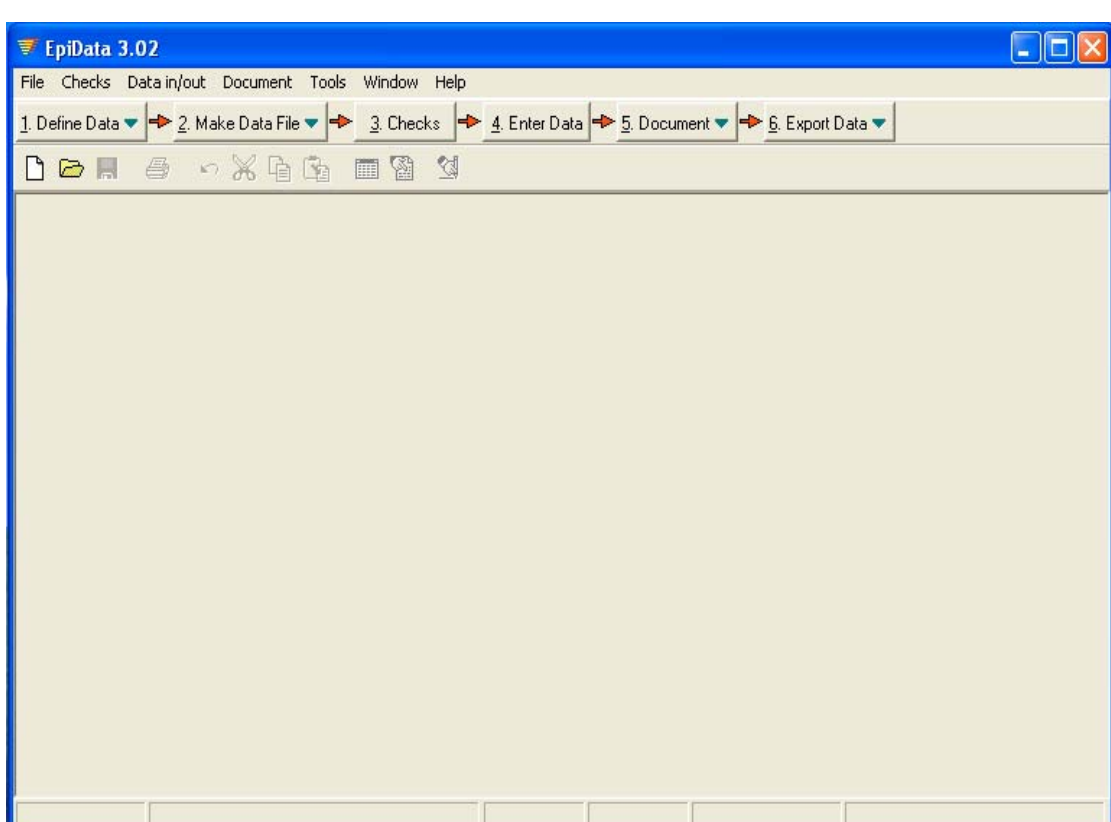

OK CANCLE ตอบ OK ไป

# 1.3 เริ่มกรอกขอมูลตัวแปรดังตัวอยาง

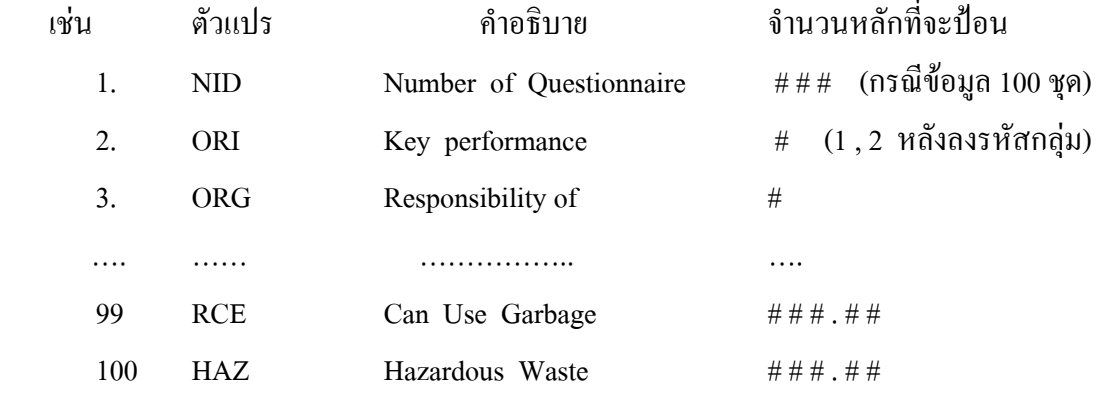

# **หมายเหตุ**

จำนวนหลักที่จะป้อนข้อมูลเป็นตัวเลข หลักร้อย และมีจุดทศนิยม 2 ตำแหน่ง

# ถ้าข้อมูลเป็นหลักพัน หมื่น ทศนิยม กี่ตำแหน่งก็ป้อน # เพิ่มตามจำนวนหลัก เช่น # # # # . # # #

ตัวอย่าง

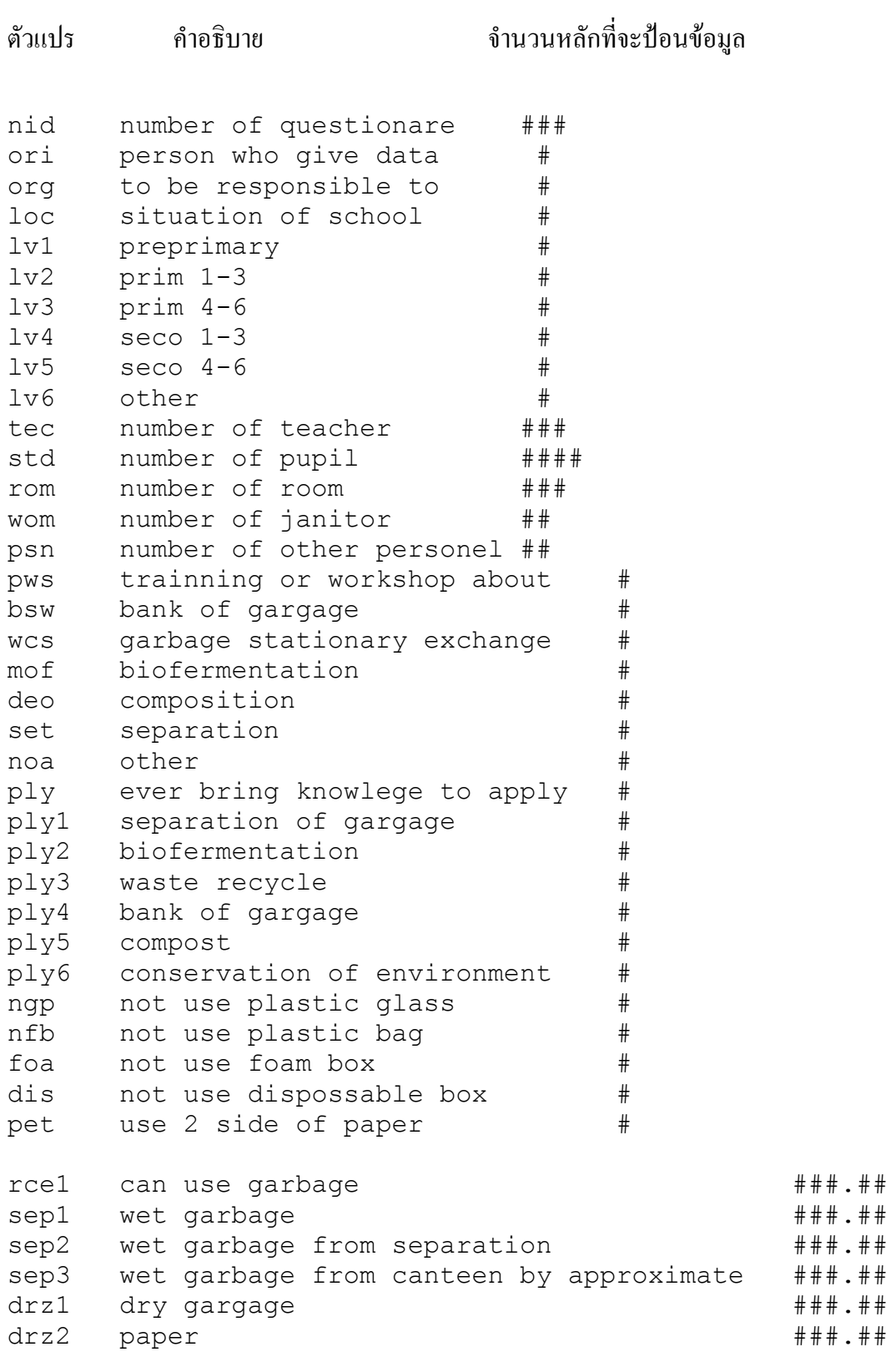

- 2. ที่หนาโปรแกรม
	- **3 Checks** ไป Click ที่ขอ 3 Checks เลือกชื่อที่ตั้งไว้แล้วตามข้อ 1.2 เมื่อเลือกชื่อที่ตั้ง เชน Kamin . rec เลือก Open NID Number of Qeustionare ชองสีฟา ORI Key Performant ชองสีเหลือง

พร้อมทั้งด้านขวามือจะขึ้นกรอบสี่เหลี่ยมเล็กเพื่อให้ตั้งค่าต่าง ๆ เช่น การกำหนดช่วง ี ข้อมูลของตัวแปรแต่ละตัว , การ Jump ข้อมูลไปที่ตัวแปรตัวอื่น กรณีแบบสอบถามให้ข้ามในการ กรอกขอมูล และ Edit Accept close แลว Save ทําจนครบทุกตัวแปร

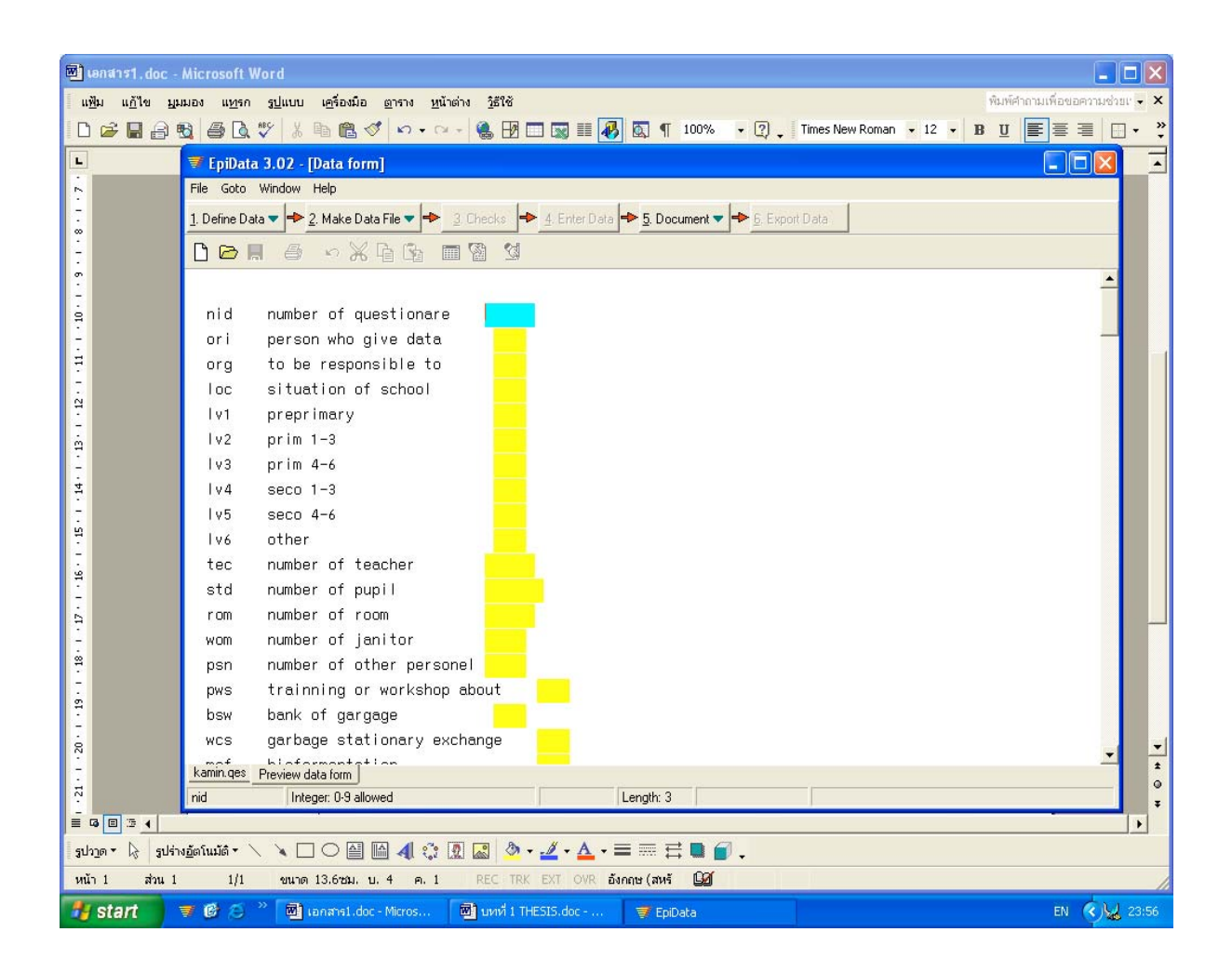

- 3. ไป Click Edit ตัวแปร NID Key Unique End เลือก Click Accept and close แลว **Save**
- 4. ตัวแปรตัวตอไป Click Edit

ORI Comment legal แลวพิมพคําอธิบายของตัวแปรที่แบงกลุมแลวของตัวแปร ORI (เชน แยกเปน 2 กลุม)

" 1 Administrator or Assistant "

" 2 Instructor or School teacher "

END

END

Accept and close แลว **Save**

ทําจนครบทุกตัวแปร เพื่อปองกันการกรอกขอมูลผิดพลาด เพราะขอมูลที่กรอกจะตองอยู ในช่วงที่กำหนดเท่านั้น ถ้ากรอกผิดข้อมูลจะกรอกไม่ได้ ซึ่งจะไม่เกิดข้อผิดพลาดเลย

5. การกระโดด (JUMP) ขามขอมูลไป

เชน ตัวแปร PWS มีคําถามเพื่อใหตอบขอใดขอหนึ่งและคําตอบ

1. โรงเรียนของทานเคยมีบุคลากรเขารับการอบรมดานการจัดการมูลฝอยหรือไม

1) เคยอบรม

2) ไม่เคยอบรม (ข้ามไปตอบ ข้อ 3)

อยางนี้ตองกําหนดวาถาตอบ 2 ให (Jump) กระโดด ไปที่ตัวแปรขอ 3 NGP

เชน PWS Comment Legal

- 1. EVER
- 2. NEVER

END

**IUMP** 2 NGP END END

6. ที่หน้าจอข้อ 1.1 เลือกข้อ

**4. Enter Data**

Click แลวจะขึ้นหนาจอ Kamin.rec เริ่มกรอกขอมูลตามตัวแปร

7. ที่หน้าจอ ข้อ 1.1 เลือกข้อ

### **5. Document**

Click View Data เพื่อคข้อมูลที่มีการกรอกเข้าไปทั้งหมด ได้กี่ชุดแล้วจะเห็น รายละเอียดขอมูลที่กรอกไปทั้งหมดของแตละตัวแปร

8 ที่หนาจอ ขอ 1.1 เลือกขอ

## **6. Export Data** เพื่อสงขอมูลออกไป

Export Data

**STATA** 

Kamin. Rec (ชื่อที่ตั้งไวตั้งแตตอนแรก

Export C\kamin\kamin2.new rec

OPTION เลือก Lover-case (เพื่องายตอการกรอกตัวตัวแปรเล็ก/ใหญ)

**OPEN** 

OK ไปเรื่อย ๆ ขอมูลก็จะถูกสงไป

**Export** และไปสู **การวิเคราะห**

9. หลังจากกรอกขอมูลครั้งที่ 1 เสร็จ SAVE และจะตองปอนขอมูลใหมอีก 1 ครั้ง เปนการกรอกซ้ําครั้งที่ 2 แลวทําการ VALIDATE ขอมูล

โดย DOCUMENT Validate Duplicate File

Name of first Data file ………….Kamin.Rec

Name of Second Data file ………Kamin2.Rec

/ OK.

เครื่องจะอานและเทียบขอมูลรายงานขอผิดพลาดแลวก็ตองแกชุดที่ผิดนอยที่สุดโดยแก จากแบบสอบถาม และ DELETE ชุดที่ ไม OK

#### **VALIDATION**

ึการ Validation หรือการตรวจสอบความเชื่อถือได้ของข้อมูลนับเป็นหัวใจสำคัญของการ ้วิเคราะห์ข้อมูลเพราะก่อนที่จะเข้าถึงกระบวนการวิเคราะห์ข้อมูลไฟล์ที่จะ Validate นี้จะต้องเป็น ไฟลที่มีโครงสรางคําถามเดียวกัน ผูใชทําดังนี้

1. เลือกเมนูยอย Validation จากเมนูหลัก PROGRAMS

2. เมื่อเข้าสู่กระบวนการ Validation โปรแกรมจะให้พิมพ์ชื่อ ไฟล์ที่จะ Validate file ที่ 1 และ file ที่ 2

3. กรณีต้องการดู output file ผู้ใช้ต้องกำหนดชื่อ file output ถ้า file เหล่านี้อยู่ต่าง directory ผูใชตองระวังการพลาดที่อาจจะเกิดขึ้นไดจากนั้นกด <ENTER> ผานและกด <F4> เพื่อใหโปรแกรมทํางานและเมื่อเสร็จสิ้นกระบวนการก็จะกลับเขาสูหนาจอเดิมของ Validation กด  $\,<$ F10> ออกจากโปรแกรมและเปิดดูผลจาก file ที่เราเก็บผลไว้สังเกตจาก not และดูว่าเมื่อ เปรียบเทียบ file ที่มาจากฐานขอมูลเดียวกัน แตปอนขอมูล 2 ครั้ง มี record ใดที่ตางกัน ี ตัวแปรใดใน filed ใดที่ไม่ถูกต้อง

ภายหลังจากเก็บผลไวในไฟลเพื่อการตรวจสอบแกไขแลว นักวิจัยสามารถดูไดโดยใชโปรแกรม Microsoftwords หรือ notepads ก็ได้ (\*not)

### **ตัวอยาง การ VALIDATION**

VALIDATE DUPLICATE DATA FILES REPORT = = = = = = = = = = = = = = = = = = = = = = = = = = = = = = = = = = = = = Report generate 20.มี. ค . 2005 17:14 -------------------------------------------- Data file 1: -------------------------------------------- File name: C:\Kamin\kamin.rec File label File date 18.มี. ค . 2005 21:26 Rec0rds total:100 --------------------------------------------- Data file 2 -------------------------------------------- File name: C:\Kamin\kamin2.rec File label repeat entry File date 20.มี. ค . 2005 17:11

Rec0rds total:100

```
---------------------------------------------
Options for validation:
   Ignore deleted record: yes
  Ignore text fields : http://www.fields.com/
   Ignore letter-case in text fields: no
   Report differences in field types: no
   Ignore missing records in data file2 no
Fields in both data files that were used in the
validation:
   NID,ORI,ORG,LOC,LV1,LV2,LV3,LV4,LV5,LV6,TEC,STD,ROM,WOM
,PSN,PWN,BSW,WCS,MOF,DEO,SET,NOA,PLY,PLY1,PLY2,PLY3,PLY4,
PLY5, PLY6, NGP, NFB, FOA, DIS, PET, OPN, SOW, SSV, REN, OTS, BTW, GLA
,BGL,PSV,TOF,MET,CAN,OTW,PAP,BPC,BGN,ALU,OEN,SEP,COL,TRN,
HAS,BW1,REX,FSV,DCP,SLV,CPN,OTF,HAV,BSC,BWK,HOP,OTG,YBW,
KRV,KPT,CPT,PAR,OTI,FLW,MOL,BRD,TOY,YAN,BUD,INC,PAY,PY1,
PY2,PY3,BS1,BWA,PRT,DAB,LAW,ORT,MAU,INT,SUF,MOP,SMT,SPR,
OTB,OBR,OBR1,OBR2,OBR3,OBR4,OBR5,OBR6,OBS,OBS1,OBS2,OBS3,
OBS4,OBS5,OBS6,OBC,OBC1,OBC2,OBC3,OBC4,OBC5,OBC6,RCC,RCC1
Files excluded from data file 1:
None
Files excluded from data file 2:
None
Files used as index key:
None
                           ------------------------------------------------
RESULTS OF VALIDATION:
------------------------------------------------
Records missing in data file 1: 0
Records missing in data file 2: 0
Number of common records found: 100
Number of fields checked per record: 185
Total number of fields checked: 18500
58 out of 100 records had errors(58.00 pct)
156 out of 18500 fields had errors (0.84 pct)
 ------------------------------------------------
DATA FILE 1 ׀ DATA FILE 2
------------------------------------------------
Record # 1 Record # 1
      obr = \qquad \qquad obr = 2obs = 1 - obs = 2obc = \qquad \qquad obc = 2\text{roc} = \text{p} \quad \text{r} \quad \text{r
```
------------------------------------------------ Record # 2 ׀ Record # Gls1 =  $2.25$  | gls1 =  $2.50$ ------------------------------------------------ Record # 3 ׀ Record # 3  $Obs2 = 1$   $obs2 = 2$  $0bc1 = 1$   $1 \t obc1 = 2$ Obc3 = 2 ׀ obc3 = 1 ------------------------------------------------ Record # 37 ׀ Record # 37  $std = 217$   $\qquad \qquad$   $std = 2178$ rom = 8 ׀ rom = ------------------------------------------------ Record # 59 <br>Record # 59 <br>Record # 59  $\text{tec} = 14$  |  $\text{tec} = 12$ 

้ จากนั้นผู้วิจัยกี่ดำเนินการแก้ไขข้อมูลได้ นักวิจัยอาจเลือกไฟล์หนึ่งในการแก้ไขก็ได้หรือ ึ จะแก้ไขทั้งสองไฟล์ก่อนแล้วมา Validate อีกครั้ง เมื่อพบว่าถูกต้องแล้วจึงนำไปวิเคราะห์ข้อมูล ดวยโปรแกรม R ตอไป

# **การวิเคราะหขอมูลดวยโปรแกรม R**

# **คําสั่งตางๆ ที่ใชในโปรแกรม R**

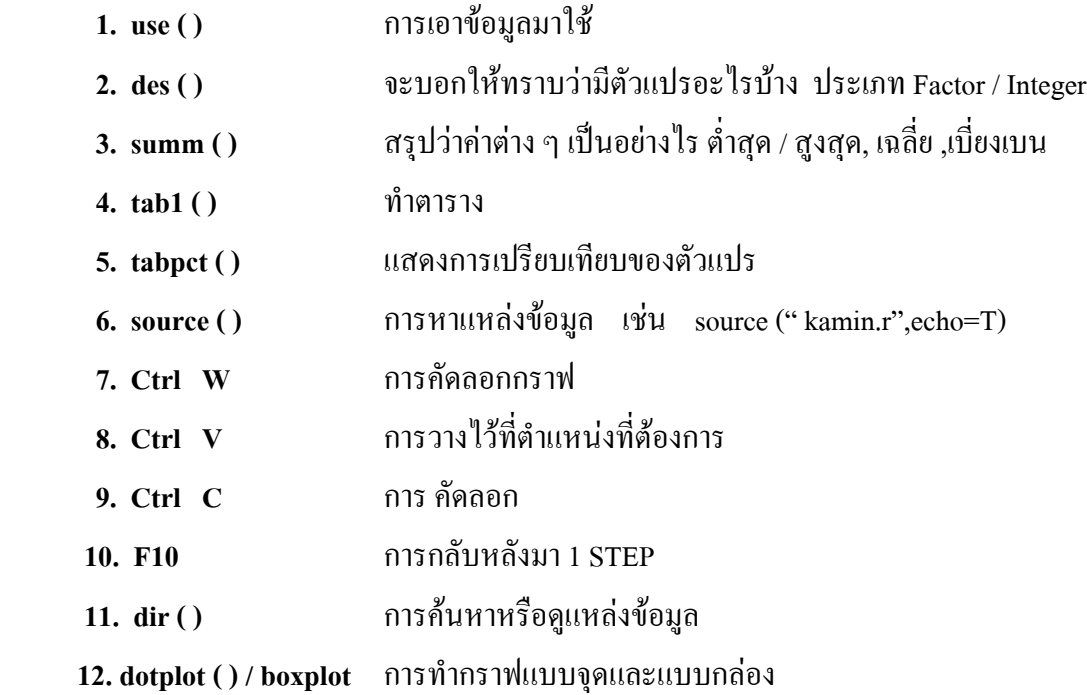

## **ขั้นตอนการทํางาน**

- 1. เปิด shortcut to kamin (ชื่อที่ตั้งและใส่ข้อมูลไว้) ไปที่ kamin.r
- 2. กด G ที่แปน START เพื่อยอหนาตาง
- 3. เปดโปรแกรม R
- 4. เปด Crimson Editor
- 5. เลือกเปดคําสั่งตามลําดับดังนี้

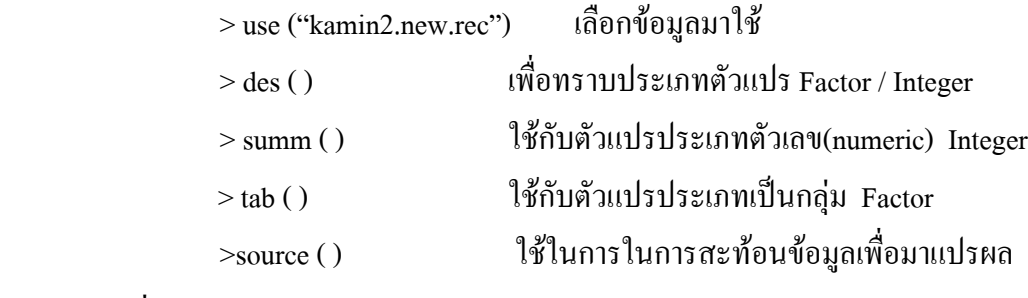

เชน > source ("kamin.r",echo=T))

6. เลือกใชคําสั่งอื่น ๆ ตามขอมูลที่ตองการการใชงาน

### **ดังตัวอยาง**

```
R : Copyright 2005, The R Foundation for Statistical
Computing
Version 2.1.1 (2005-06-20), ISBN 3-900051-07-0
R is free software and comes with ABSOLUTELY NO WARRANTY.
You are welcome to redistribute it under certain
conditions.
Type 'license()' or 'licence()' for distribution details.
R is a collaborative project with many contributors.
Type 'contributors()' for more information and
'citation()' on how to cite R or R packages in
publications.
Type 'demo()' for some demos, 'help()' for on-line help,
or
'help.start()' for a HTML browser interface to help.
Type 'q()' to quit R.
Add-in functions developed by Epidemiology Unit, PSU,
Thailand
[Type `check.add.in()' to see what epi calculator
commands are added in.]
> use("kamin2.new.rec")
```
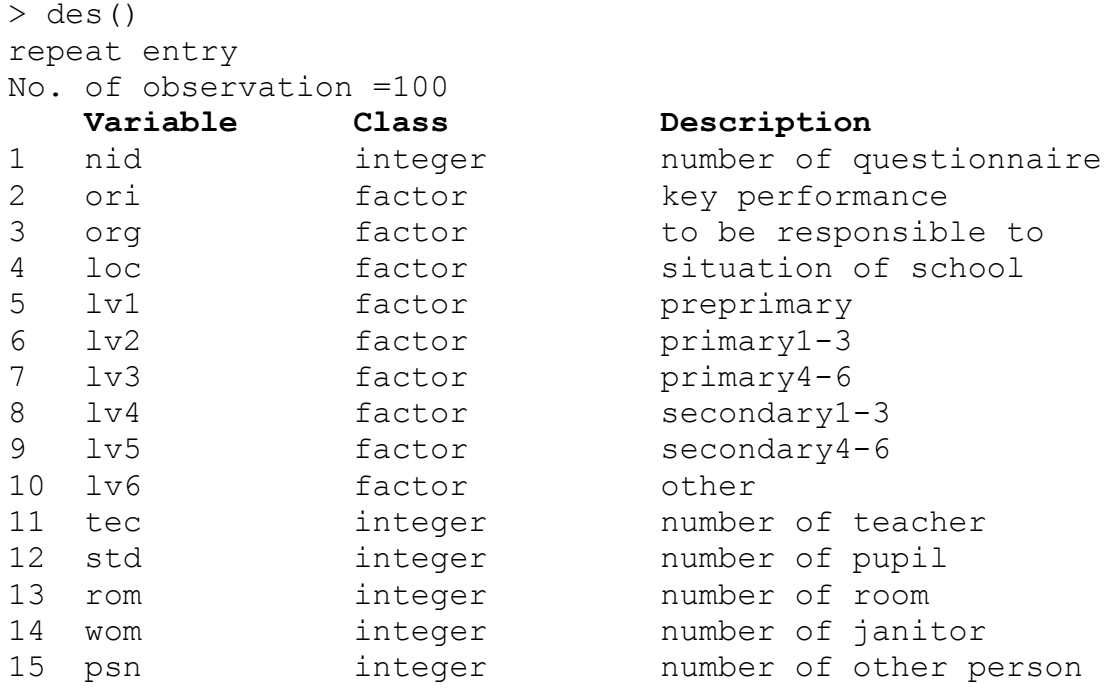

ในการวิเคราะหขอมูลนั้นจะตองดูที่ class ซึ่งจะมีตัวแปร 2 ประเภท คือ 1. integer ซึ่งจะเป็นประเภทตัวเลขหรือเรียกว่า numeric ในการสั่งวิเคราะห์จะ ใช้คำสั่ง summ เชน summ( ) , summ(tec) (จํานวนครูทั้งหมดกี่คน) ซึ่งขอมูลที่ไดจะแสดง จํานวนแบบสอบถามหรือตัวอยางทั้งหมดที่ศึกษา แสดงคา mean median s.d. min max

### ดังตัวอยาง

```
> summ()
repeat entry
No. of observation =100
   Var. name Obs. mean median s.d. min. max.
1 nid 100 50.5 50.5 29.01 1 100
2 ori 100 1.71 2 0.456 1 2
3 org 100 2.38 2 0.708 1 4
4 loc 100 2.05 2 0.833 1 3
5 lv1 100 1.22 1 0.416 1 2
6 lv2 100 1.15 1 0.359 1 2
7 lv3 100 1.16 1 0.368 1 2
8 lv4 100 1.63 2 0.485 1 2
9 lv5 100 1.81 2 0.394 1 2
10 lv6 100 1.99 2 0.1 1 2
11 tec 100 41.49 22.5 51.36 5 350
12 std 100 774.56 388.5 896.73 44 3958
13 rom 99 23.35 14 21.64 3 125
14 wom 100 3.06 1 5.28 0 33
15 psn 100 3.23 1 5.59 0 20
```
16 pws 100 1.53 2 0.502 1 2 > summ(ori) Obs. mean median s.d. min. max. 100 1.71 2 0.46 1 2 > summ(tec) Obs. mean median s.d. min. max. 100 41.49 22.5 51.36 5 350 > summ(std) Obs. mean median s.d. min. max. 100 774.56 388.5 896.73 44 3958 **>** summ(rom) Obs. mean median s.d. min. max. 100 23.2 14 21.59 3 125 **>** summ(wom) Obs. mean median s.d. min. max. 100 3.06 1 5.28 0 33 **>** summ(psn) Obs. mean median s.d. min. max. 100 3.23 1 5.59 0 20 **>** summ(rce1) Obs. mean median s.d. min. max. 28 49.302 40.5 39.61 3.2 144.25 **>** summ(sep1**)** Obs. mean median s.d. min. max. 28 38.837 26.7 36.15 1.2 130.45 **>** summ(sep2) Obs. mean median s.d. min. max. 28 38.837 26.7 36.15 1.2 130.45 **>** summ(sep3) Obs. mean median s.d. min. max. 28 0 0 0 0 0 **>** summ(drz1) Obs. mean median s.d. min. max. 28 10.47 9.925 8.67 1.05 40.1

 2. factor ซึ่งตัวเลือกหรือคําตอบจะเปนกลุมที่ไมใชตัวเลข one way tabulation ในการ วิเคราะห์ จะใช้คำสั่ง tabl

์ ซึ่ง ในการแสดงผลนั้น จะอธิบายว่า ตัว แปร ชื่อ อ ะไร มีค ว า มถี่ ( f r e quency ) หรือ จําน ว นเ ทา ไห รแ ละคิดเปน เ ปอรเ ซ็นใหเ ห็น ชัด เ จน ดัง ตัว อย่า ง

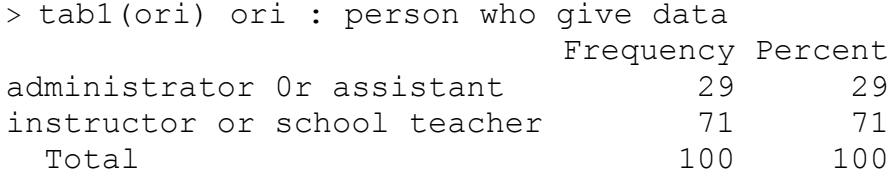

> tab1(org) org : to be responsible to Frequency Percent secondary school 8 8 primary school 51 51 private school 36 36 municipality school 5 5 5 Total 100 100 **>** tab1(nfb) nfb : not use plastic bag Frequency Percent yes 43 43 no 57 57 Total 100 100 **>** tab1(foa) foa : not use foam box Frequency Percent yes 64 64 no 36 36 Total 100 100 **>** tab1(dis) dis : not use dispossable box Frequency Percent yes 40 40 no 60 60 Total 100 100 **>** tab1(pet) pet : use 2 side of paper Frequency Percent yes 68 68 no 32 32 Total 100 100 **>** tab1(opn) opn : other Frequency Percent yes 8 8 8 no 92 92 Total 100 100 **>** tab1(sow) sow : separation out of plastic bag Frequency Percent yes 48 48 no 52 52 Total 100 100 **>** tab1(ssv) ssv : separation wetgarbage out of drygabage Frequency Percent yes 44 44 no 56 56 Total 100 100

หากต้องการจะเปรียบเทียบตัวแปรใคกับตัวแปรอีกตัวก็จะใช้คำสั่ง tabpet ตามค้วย

tabpct(pws,org) ตัวแปร เช่น

คังตัวอย่าง

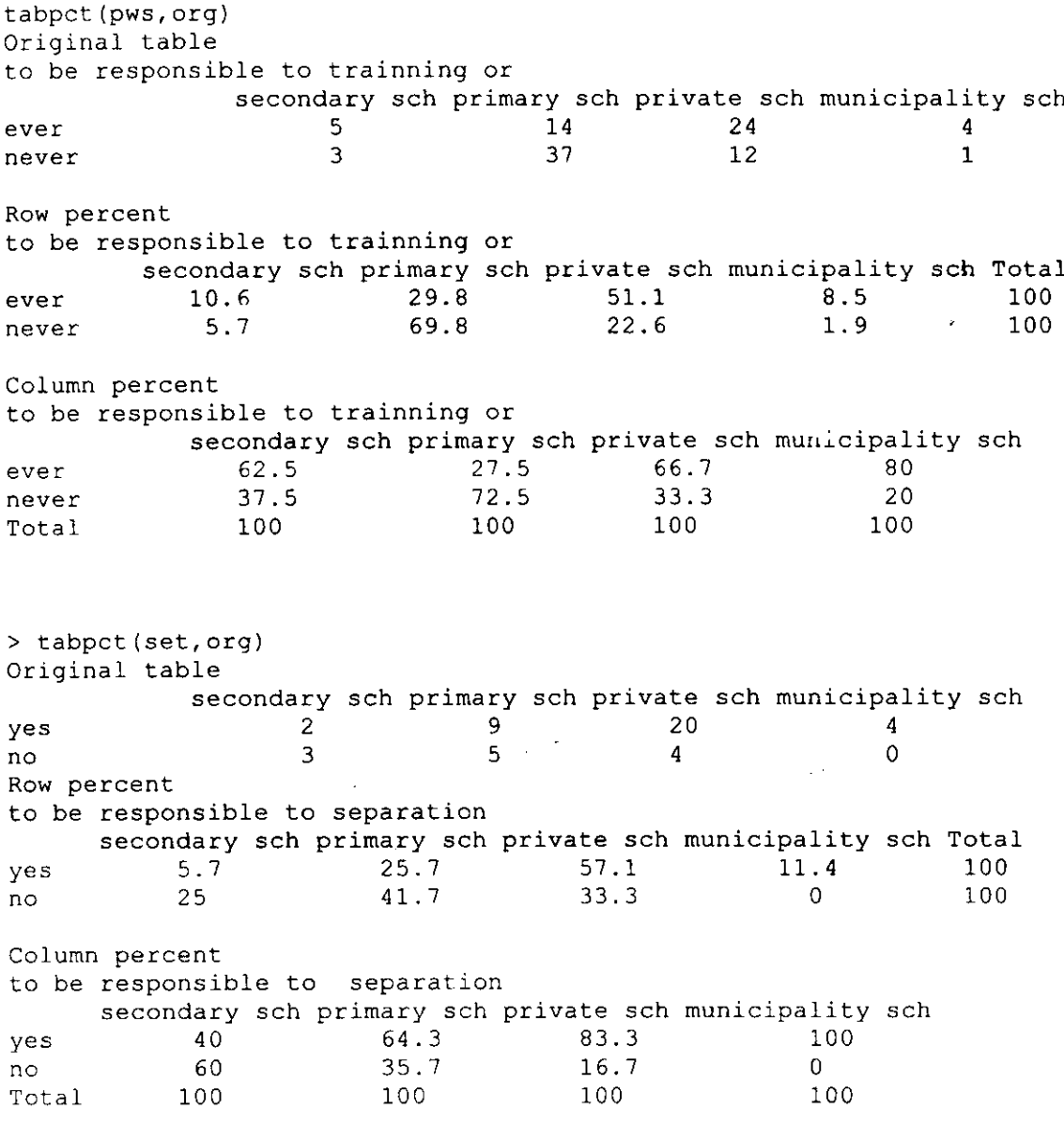

 $\ddot{\phantom{0}}$ 

 $\ddot{\phantom{a}}$ 

l,

### **คําสั่งที่ใชในการวิเคราะหขอมูล**

เขียนโดย นายพิมาน ธีระรัตนสุนทร ภายใต้การควบคุมกำกับและสั่งสอนโดย ศ. นพ. ดร. วีระศักดิ์ จงสู่วิวัฒน์วงศ์ เขียน เมื่อ .27 สิงหาคม 2548.... ปรับปรุงครั้งสุดทายเมื่อ ....24 ตุลาาคม 2548 ลางสิ่งที่หลงเหลือในหนวยความจํา zap() อานขอมูล use("kamin.dta") # ทำให้เป็นไทย Sys.setlocale("LC\_ALL", "Thai") # ตั้งคากรอบรูปของกราฟ ที่มากับ R old.par.mai <- c(0.95625, 0.76875, 0.76875, 0.39375) #sink(file="kamin.out") # Ope the output file #sink() # mean close the output file # ตรวจสอบตัวแปร des() tab1(org) # ตอไปนี้จะเปลี่ยนคําบรรยายตัวแปรบางตัว label.var(org, "สังกัดของโรงเรียน") # ตั้งชื่อรหัส levels(org) = c("กรมสามัญศึกษา","สปช.","สช","เทศบาล") #ตรวจสอบใหม des() tab1(org) # summ() summ(nid) tab1(ori) tab1(org) tab1(loc) tab1(lv1) tab1(lv2) tab1(lv3)

summ(tec) dotplot(tec, by=org) summ(tec, by=org)  $par(mai=old.par.mai + c(0,1,0,0))$ boxplot(tec  $\sim$  org, horizontal=T, las=1, varwidth=T, col=c("white",2:4)) title(main="Number of teachers by school caterory") par(mai=old.par.mai) summ(std, by=org) dotplot(std, by=org)

#### **วีธีทํากราฟ**

# ขั้นแรก กำหนดกรอบด้วย par(mai=....)

par(mai=old.par.mai+c(0,1.1,0,.3))# เดิมมีค่า old.par.mai อยู่แล้วข้างบน บรรทัดที่ 14 เราบวกเลข 4 ตัวคือ

ข้างล่าง 0 ข้างซ้าย 1 ข้างบน 0 ข้างขวา 0.3

# วาดกราฟแทงแนวนอน กําหนดตัวเลวความยาวของแทงตางๆ ที่จะวาด จากแทงลางขึ้นบน

 $x \leq c(3,9,24,29,30,35)$ 

barplot(x, horiz=T) -> coordinate.y

# ใสตัวเลขลงแกนตั้ง side=2

axis(side=2,at=coordinate.y, labels=c("อื่น ๆ","มูลฝอยแลกเครื่องเขียน","ปุยหมัก",

```
"ธนาคารมูลฝอย","น้ําหมักชีวภาพ","การคัดแยกมูลฝอย"), las=1)
```
# เติม title หลัก

title(main="เรื่องที่เคยไดรับการอบรม")

# เติมตัวเลขประจำแท่ง โดยกำหนดพิกัด x, y และ ตัวอักษรที่จะใส่ แล้วบอกว่า adj=1 เพื่อถือว่าพิกัดนั้นเป็น

ขวามือสุด

```
text(x=x, y= coordinate.y, labels=x, adj=1)
```
# ขั้นสุดทายกําหนดกรอบใหกลับไปสูสภาพเดิม

```
par(mai=old.par.mai)
```
par(mai=old.par.mai+c(0,1.1,0,0))

 $x \leq c(8,10,12,12,15,17)$ 

barplot(x, horiz=T) -> coordinate.y

axis(side=2,at=coordinate.y, labels=c("รักษสิ่งแวดฃลอม","รีไซเคิล",

"ธนาคารมูลฝอย","ปุยหมัก","น้ําหมักชีวภาพ","การคัดแยกมูลฝอย"),las=1)

```
title(main="กิจกรรมที่โรงเรียนนำมาประยุกต์ใช้")
```

```
text(x=x, y= coordinate.y, labels=x, adj=1)par(mai=old.par.mai)
par(mai=old.par.mai+c(0,1.1,0,0))
x \leq c(8.34, 40.43, 64, 68)barplot(x, horiz=T) -> coordinate.y
axis(side=2,at=coordinate.y, labels=c("ใช้ภาชนะใส่อาหาร","งดการใช้แก้วพลาสติก",
        "งดการใช้กล่องพลาสติก","งดการใช้ถงพลาสติก","งดการใช้กล่องโฟม",
        "ใช้กระดาษทั้ง สองหน้า").las=1)
title(main="กิจกรรมการลด")
text(x=x, y= coordinate.y, labels=x, adj=1)par(mai=old.par.mai)
par(mai=old.par.mai+c(0,1.1,0,0))
x < -c(2, 2, 6, 10, 34)barplot(x, horiz=T) -> coordinate.y
axis(side=2,at=coordinate.y, labels=c("อบต.","โครงการวิจัยไทย-ญี่ปุน",
        "ม.สงขลานครินทร","เอกชน/กระทรวงฯ","เทศบาล"),las=1)
title(main="องค์กร/หน่วยงานที่ให้การอบรมด้านการจัดการมูลฝอย")
```

```
text(x=x, y= coordinate.y, labels=x, adj=1)
```

```
par(mai=old.par.mai
```

```
################################ การวิเคราะหมูลฝอย ##################
```

```
## วิเคราะหมูลฝอยตอนักเรียน 100 คน จําแนกตาม scoregroup
```

```
rce.per100 <- rce1 /std*100
sep.per100 <- sep1 /std*100
drz.per100 <- drz1 /std*100
nor.per100 <- nor1 /std*100
haz.per100 <- haz1 /std*100
tol.per100 <- tol1 /std*100
detach(.data)
.data <- data.frame(rce.per100, sep.per100, drz.per100, nor.per100,
haz.per100,tol.per100, scoregroup)
.data <- subset(.data, !is.na(sep.per100))
attach(.data)
label.var(rce.per100, "มูล ฝอยที่ใ ชป ร ะ โ ยชนไ ด
(nn) /นักเรียน 100คน")
label.var(sep.per100, "มูล ฝอยอิน ทรีย์ (กก.)/นัก
เ รีย น 100คน")
label.var(drz.per100, "มล ฝ่อยแห้ง ที่ใ ข้ป ระโยชน์ได้
(nn.) /นัก เรีย น 100คน")
```

```
par(mai=old.par.mai)
par(mai=old.par.mai+c(0.1.1.0.0))x \leq C(8,34,40,43,64,68)barplot(x, horiz=T) -> coordinate.v
axis(side=2,at=coordinate.y, labels=c("ใช้ภาชนะใส่อาหาร","งดการใช้แก้วพลาสติก",
        "งคการใช้กล่องพลาสติก","งคการใช้ถุงพลาสติก","งคการใช้กล่องโฟม".
        "ใช้กระดาษทั้ง สองหน้า") las=1)
title(main="กิจกรรมการลค")
text(x=x, y= coordinate.y, labels=x, adj=1)par(mai=old.par.mai)
```
 $par(max=old, par,mai+c(0,1.1,0,0))$ 

 $x < c(2.2.6.10.34)$ 

barplot(x, horiz=T) -> coordinate.y

axis(side=2,at=coordinate.y, labels=c("อบต.","โครงการวิจัยไทย-ญี่ปุ่น",

```
"บ สงขลานครินทร์"."เอกชน/กระทรวงฯ"."เทศบาล"),las=1)
title(main="องค์กร/หน่วยงานที่ให้การอบรมด้านการจัดการมูลฝอย")
text(x=x, y= coordinate.y, labels=x, adj=1)
```
par(mai=old.par.mai

### ## วิเคราะห์มูลฝอยต่อนักเรียน 100 คน จำแนกตาม scoregroup

```
rce.per100 <- rce1 /std*100
sep.per100 \leftarrow sep1 /std*100
drz.per100 \leftarrow drz1 / std*100nor.per100 <- nor1 /std*100
haz.per100 <- hazl /std*100
tol.per100 \leftarrow tol1 / std*100detach (.data)
.data <- data.frame(rce.per100, sep.per100, drz.per100, nor.per100,
haz.per100, tol.per100, scoregroup)
.data <- subset(.data, !is.na(sep.per100))
attach (.data)
label.var(rce.per100, "มูลฝอยที่ใช้ประโยชน์ได้ (กก.)/นักเรียน 100คน")
label.var(sep.per100, "มูลฝอยอินทรีย์ (กก.)/นักเรียน 100คน")
label.var(drz.per100, "มูลฝอยแห้งที่ใช้ประโยชน์ได้(กก.)/นักเรียน 100คน")
label.var(nor.per100, "มูลฝอยที่ใช้ประโยชน์ไม่ได้(กก.)/นักเรียน 100คน")
label.var(haz.per100, "มูลฝอยอันตราบ(กก.)/นักเรียน 100คน")
label.var(tol.per100, "มูลฝอยทั้งหมด(กก.)/นักเรียน 100คน")
```
k,

 $par(max=old, par.maxi+c(0,1.4,0,0))$ boxplot(list(rce.per100,sep.per100,drz.per100,nor.per100,haz.per100), horizontal=T, yaxt="n",

main="ปริมาณมูลฝอย(กก)ต่อ นร. 100 คน", col=c("white",2:5))

axis (side=2, at=1:5, labels=c("บูลฝอยใช้ประโยชน์ได้,",บูลฝอยอินทรีย์","บูลฝอยแห้งที่

ใช้ประโยชน์ได้","มูลฝอยที่ใช้ประโยชน์ไม่ได้","มูลฝอยอันตราย","มูลฝอยทั้งหมด"),1as=1)

par(mai=old.par.mai)

```
summ(rce.per100)
summ(rce.per100, by=scoregroup)
boxplot (rce.per100 ~ scoregroup, varwidth=T, col=c("white", 2, 3, 4),
```
main="มูลฝอยใช้ประโยชน์ได้ แยกตามระดับการจัดการ")

### $vlab="n0/45.100$  คน",  $xlab="5z0/10150$ ดีการ")

kruskal.test(rce.per100 ~ scoregroup) text(x=2.5, y=17, labels=paste("Kruskal-Wallis test p value = ")  $round(k.test5p.value, 2)$ ,  $col="red")$ 

summ(sep.per100) summ(sep.per100, by=scoregroup) boxplot (sep.per100 ~ scoregroup, varwidth=T, col=c("white", 2, 3, 4),

main="มูลฝอยอินทรีย์ แยกตามระดับการจัดการ")

# $y$ lab="กก/นร.100 คน", xlab="ระดับการจัดการ")

kruskal.test(sep.per100 ~ scoregroup) text(x=2.5,  $y=17$ , labels=paste("Kruskal-Wallis test p value = ", round(k.test\$p.value,2)), col="red")

summ(drz.per100, by=scoregroup) boxplot(drz.per100 ~ scoregroup, varwidth=T, col=c("white", 2, 3, 4),

<sub>main="</sub>มลฝอยแห้งที่ใช้ประโยชน์ได้ แยกตามระดับการจัดการ")

 $y$ lab="กก/นร.100 กน",  $x$ lab="ระคับการจัดการ")

kruskal.test(drz.per100  $\sim$  scoregroup) text( $x=2.5$ ,  $y=17$ , labels=paste("Kruskal-Wallis test p value = ", round(k.test\$p.value,2)), col="red")

summ(nor.per100, by=scoregroup) boxplot (nor.per100 ~ scoregroup, varwidth=T, col=c ("white", 2, 3, 4),

main="มูลฝอยที่ใช้ประโยชน์ไม่ได้ แยกตามระดับการจัดการ")

 $y$ lab="กก/นร.100 กน", xlab="ระดับการจัดการ")

kruskal.test(nor.per100 ~ scoregroup) text(x=2.5,  $y=17$ , labels=paste("Kruskal-Wallis test p value = ", round( $k.test$ \$p.value,2)), col="red")

summ(haz.per100, by=scoregroup) boxplot (haz.per100 ~ scoregroup, varwidth=T, col=c("white", 2, 3, 4),

main="มูลฝอยอันตราย แยกตามระดับการจัดการ")

 $y$ lab="กก/นร.100 คน", xlab="ระคับการจัดการ")

kruskal.test(haz.per100 ~ scoregroup) text(x=2.5,  $y=17$ , labels=paste("Kruskal-Wallis test p value = ", round(k.test\$p.value,2)), col="red")

# ตัวอย่างการเขียนกราฟและภาพที่ได้

```
par(mai=old, par.mai+c(0,1.1,0,0))x < -c(14, 18, 43, 48)barplot (x, \text{horiz=T}, \text{xlim=c}(0, 50)) -> coordinate.y
axis (side=2, at=coordinate.y, labels=c("แยกใช้ใหม่ได้จากเปี๊ยก,แยกขวด กระดาษ
```
ใบไม้,แยกมูลฝอยเปียกจากแห้ง,แยกเศษอาหารจากถุง"),las=1)

title(main="รื้อยละของกิจกรรมการแยกมูลฝอย") text (x=x,  $y=$  coordinate.y, labels=x, adj=1) par(mai=old.par.mai)

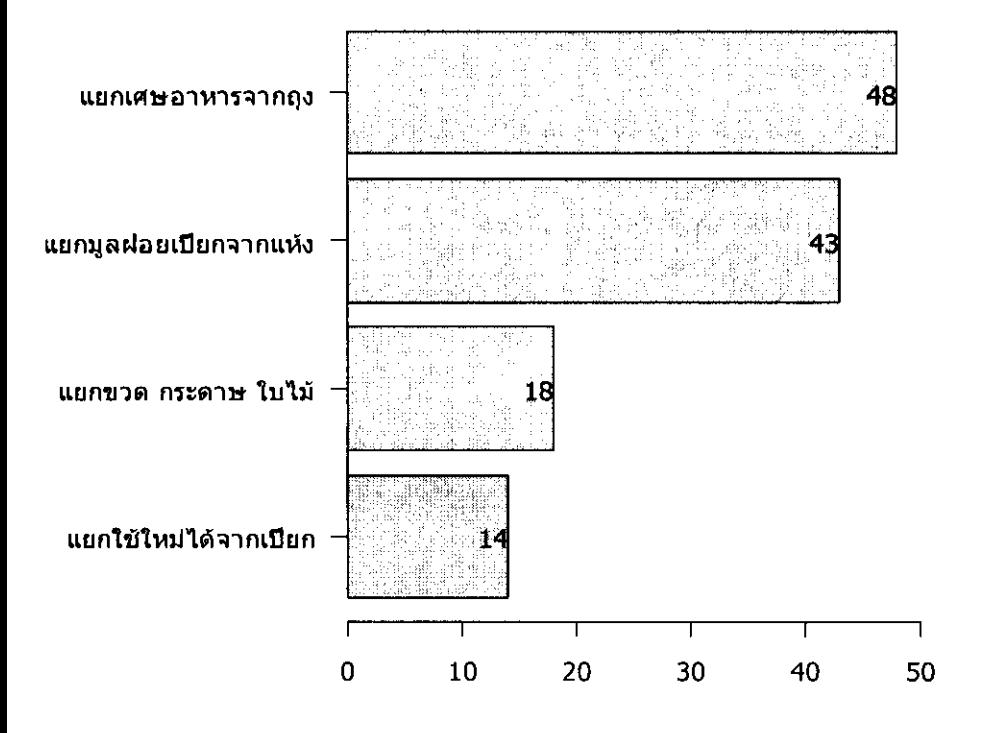

### ร้อยละของกิจกรรมการแยกมูลฝอย

# ตัวอย่างการสร้างกราฟและภาพที่ได้

เพื่อให้ภาพดูง่ายต้องทำให้เป็นเลข 1<sub>09</sub>10 เพื่อให้เลขตัวใหญ่ ๆ ไม่กดตัวเลขน้อยจนทำให้ไม่เห็น

### การกระจายของตัวเลขน้อย

 $log 10$ tec  $\leftarrow$   $log 10$  (tec)  $log10std \leftarrow log10(std)$  $log10rom < - log10 (rom)$  $log10$ wom  $\leftarrow$   $log10$  (wom)

# จัดการplot โดยใส่สีสรร xaxt="n", ไม่ให้ใส่ค่าในแกนx.v vaxt="n" เก็บผลการ เขียนกราฟไว้ใน object ชื่อ box.coor เอาไว้กำกับตำแหน่งในแกน v สเวลาเขียนตัวเลขลงใน

```
ทำแหน่งมัชยฐาน boxplot (list (log10tec, log10std, log10rom, log10wom),
varwidth=T, xaxt="n", yaxt="n",
       col=c("yellow", "pink", "light blue", "green")) \rightarrow box.cooraxis(side=1, at=1:4, labels=c("ครู","<sup>1</sup>นักเรียน","ท้องเรียน","นักการ")) # ใส่
labels
        \mathbf{x}axis(side=2, at=0:3, labels=c("1","10","100","1,000")) # \mathbf{a}' labels v
title (main ="ขำนวนบุคลากรและห้องเรียนในแต่ละโรงเรียน", ylab="คน")
```
### # ใส่ตัวเลขค่ามัธยฐาน

```
text(x=c(0,2:4)+.5, y=box.coor$stat[3,], labels=c(round(median(tec),2),round (median (std), 2), round (median (rom), 2), round (median (wom), 2))
text(x=rep(.5,4), y=box.coor$stat[c(1,2,4,5),1],labels=c(round(10^box.coor$stat[1,1],2),
      round (10^box.coor
```
#### จำนวนบุคลากรและห้องเรียนในแต่ละโรงเรียน

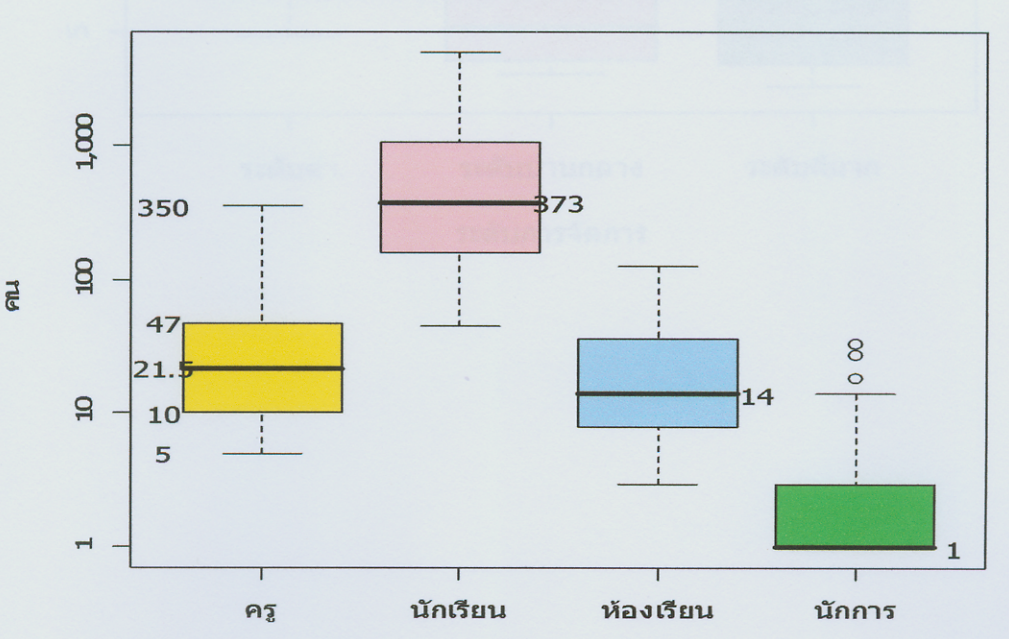

# ตัวอย่างคำสั่งการสร้างกราฟ และภาพที่ได้

```
summ(tol.per100, by=scoregroup)
boxplot(tol.per100 ~ scoregroup, varwidth=T, col=c("white", 2, 3, 4),
      main="มูลฝอยทั้งหมดแยกตามระดับการจัดการ")
```
### ylab="กก/นร.100 คน", xlab="ระดับการจัดการ")

```
kruskal.test(tol.per100 ~ scoregroup)
text (x=2.5, y=17, labels=paste ("Kruskal-Wallis test p value =.",
round(k.test$p.value,2)), col="red")
```
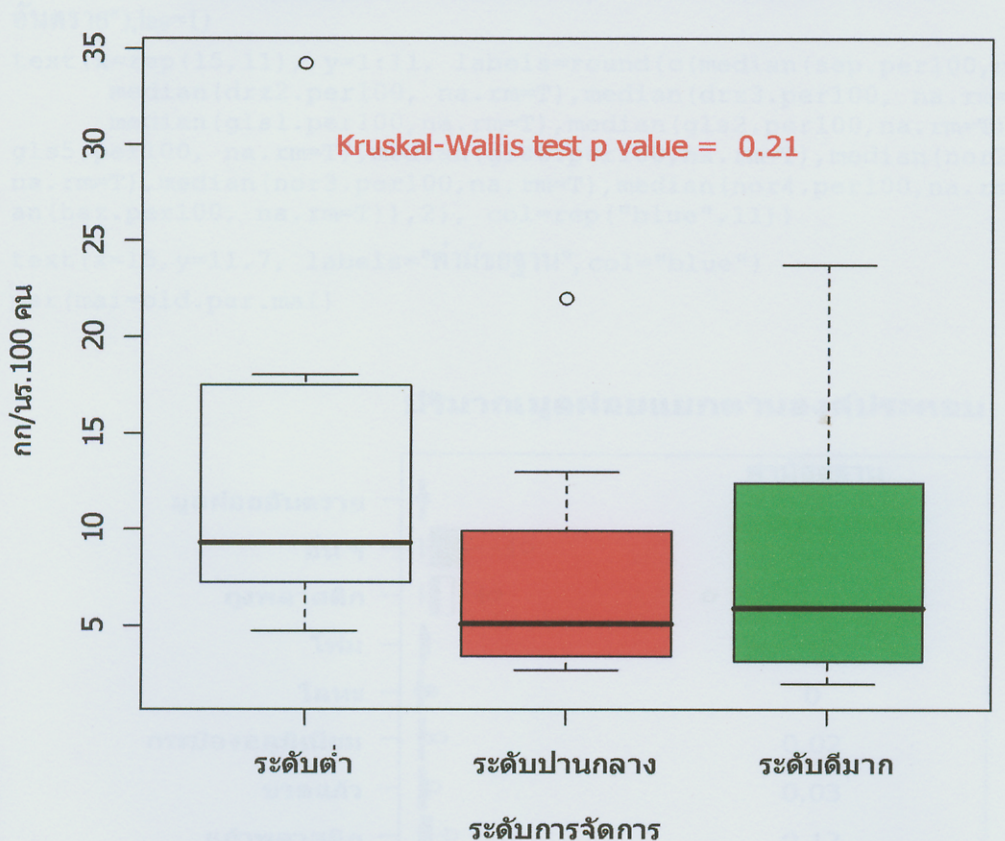

# ปริมาณมลฝอยทั้งหมดแยกตามระดับการจัดการ

 $\alpha$ xis(side=2,at=1:11, labels=c("มูลฝอยอินทรีย์","กระดาษ"-ขวดพลาสติก","แก้ว พลาสติก","ขวดแก้ว","กระป๋องอลมิเนียม","โลหะ","โฟม","ถงพลาสติก","อื่น ๆ","มลฝอย

#### อันตราย"),las=1)

```
text(x=rep(15,11), y=1:11, labels=round(c(median(sep.per100,na.rm=T),
      median(drz2.per100, na.rm=T),median(drz3.per100, na.rm=T),
      median(qls1.per100,na.rm=T),median(qls2.per100,na.rm=T),median
(gls5.per100, na.rm=T),median(gls6.per100,na.rm=T),median
(nor2.per100, na.rm=T),median(nor3.per100,na.rm=T),median
(nor4.per100,na.cm=T), median(haz.per100, na.rm=T)), 2), col=rep
("blue",11))
text(x=15,y=11.7, labels="ค่ามัธยฺ งาน", col="blue")
```
par(mai=old.par.mai)

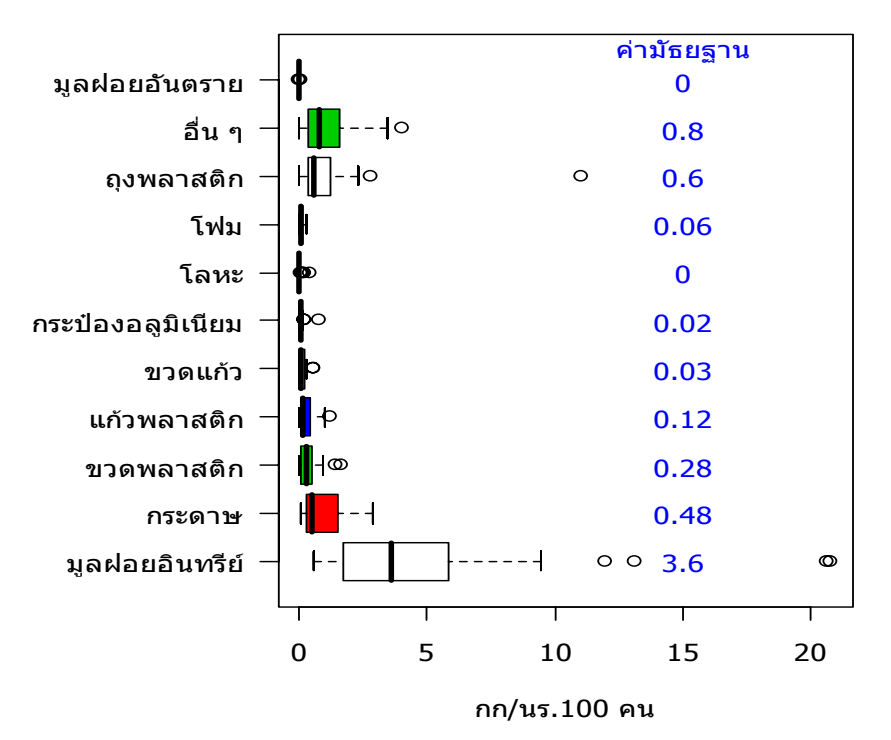

#### **ปริมาณมูลฝอยแยกตามองคประกอบ**

ภาคผนวก ฉ ภาพประกอบ

1.โรงเรียนที่ศึกษาและสังคมในโรงเรียน

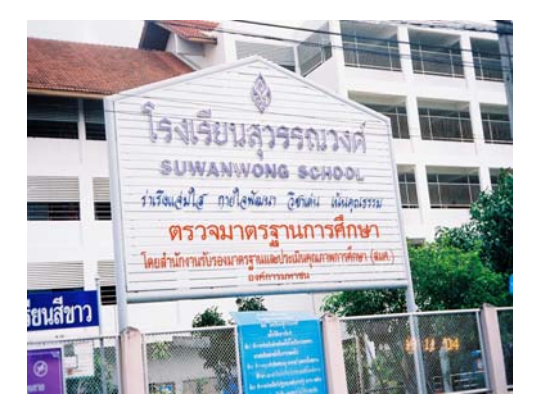

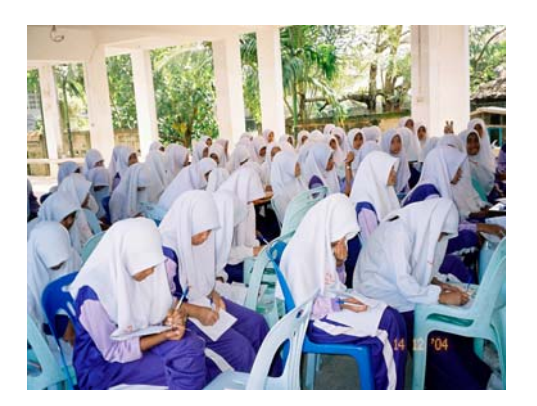

โรงเรียนและมาตรฐานการศึกษา กิจกรรมการเรียนโรงเรียนเจริญศึกษา

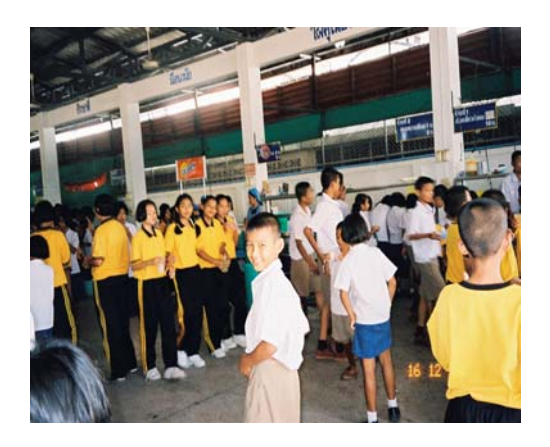

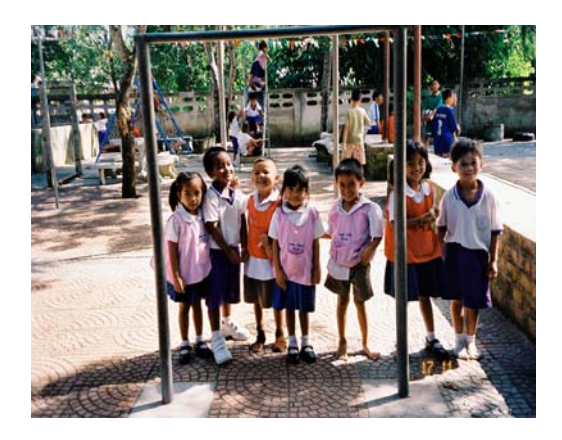

กิจกรรมในโรงเรียน สนามเด็กเลนในโรงเรียน

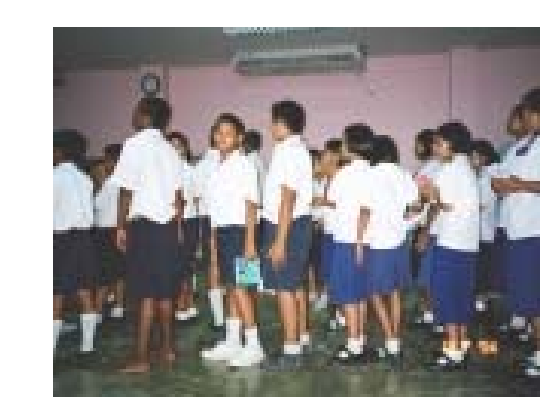

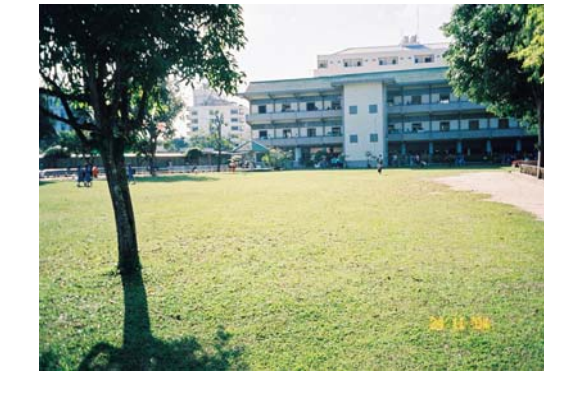

ความสะอาดและบรรยากาศโรงเรียน กิจกรรมกลุมและการเรียนรู

ภาพประกอบ 29 โรงเรียนแหลงสถานศึกษาและสังคมในโรงเรียน 2. กิจกรรมการจัดการมูลฝอยในโรงเรียน

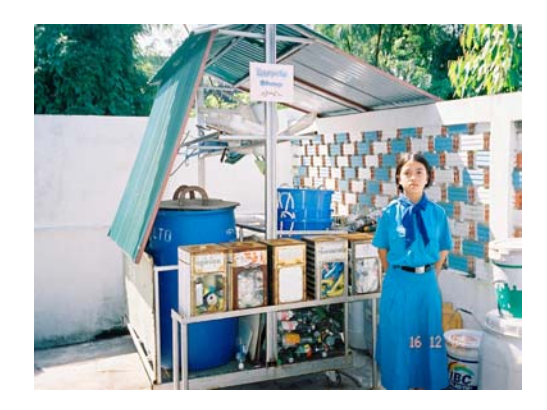

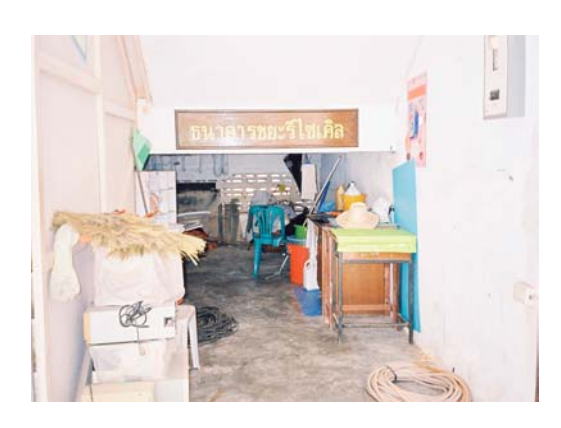

ธนาคารมูลฝอยโรงเรียนพะตงประธานคิรีวัฒน ธนาคารมูลฝอยโรงเรียนศรีสวางวงศ

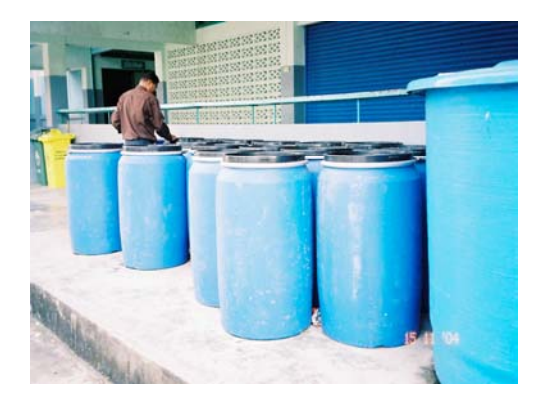

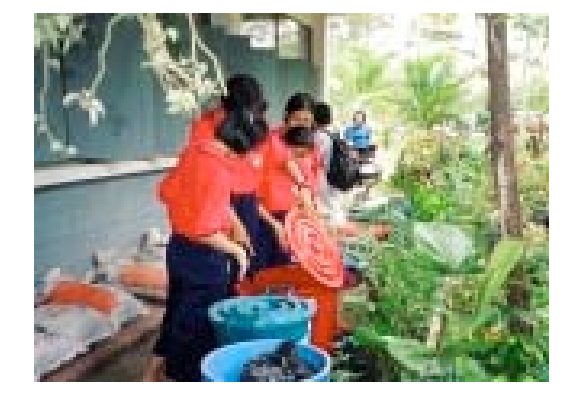

น้ำหมักชีวภาพโรงเรียนวัดพะตงประธานคิรีวัฒน์ ถังหมักน้ำหมักชีวภาพ

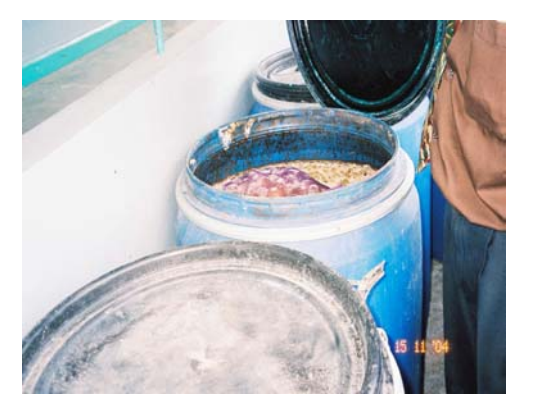

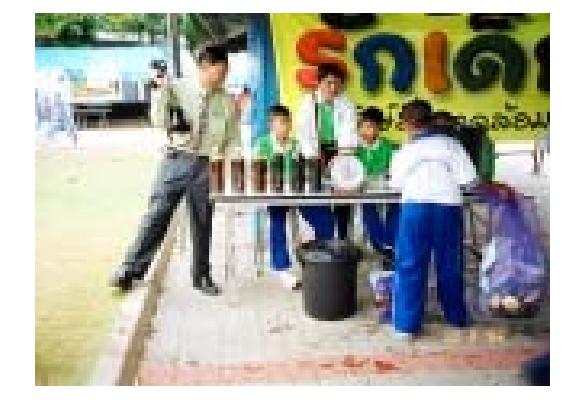

การจําหนายน้ําหมักโรงเรียนวัดโคกสมานคุณ น้ําหมักโรงเรียนวัดโคกสมานคุณ

ภาพประกอบ 30 กิจกรรมการจัดการมูลฝอยธนาคารมูลฝอย น้ําหมักชีวภาพ

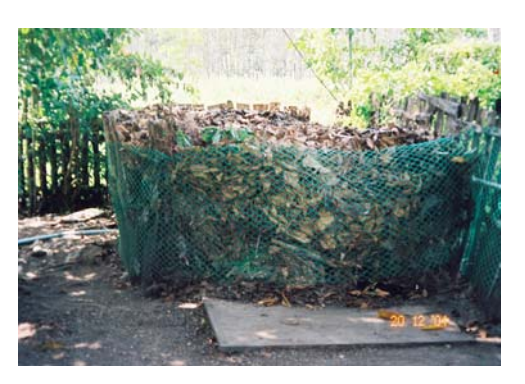

การทําปุยหมักโรงเรียนหินผุด การเก็บใบไมเพื่อทําปุยโรงเรียนนาแสน

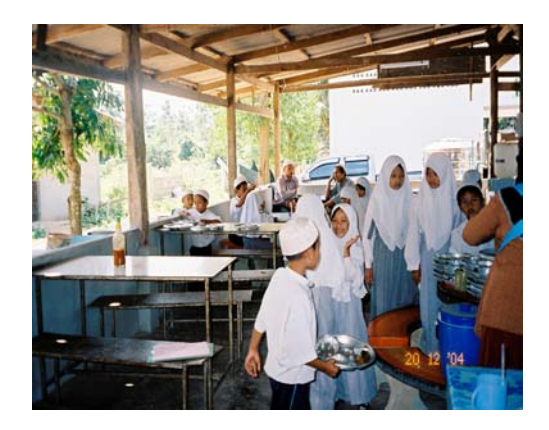

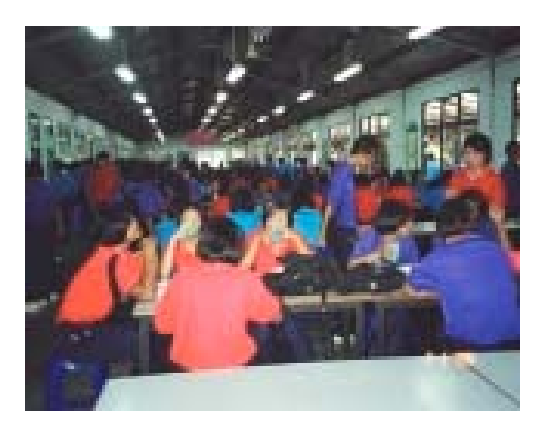

โรงอาหารในโรงเรียน โรงอาหารโรงเรียนพะตงประธานคีรีวัฒน

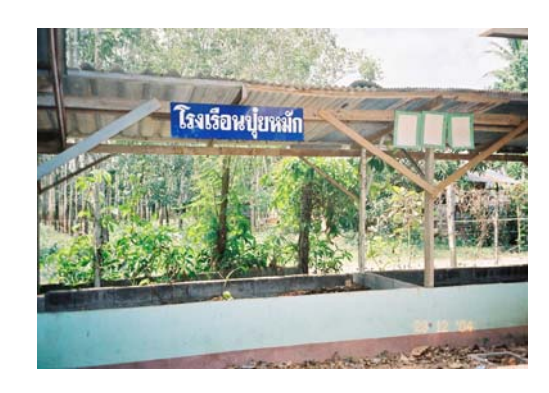

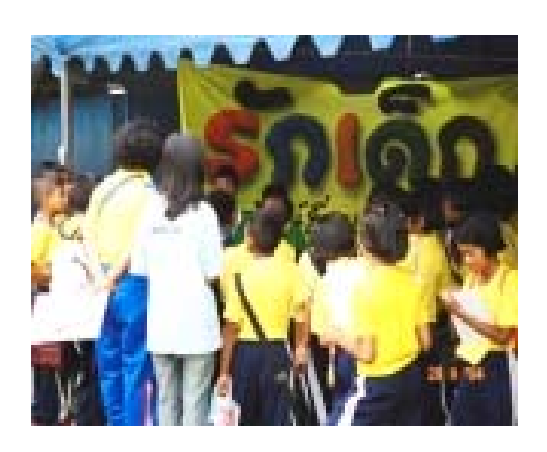

กิจกรรมการเรียนรูนอกสถานที่ โรงอาหารโรงเรียนเจริญศึกษา

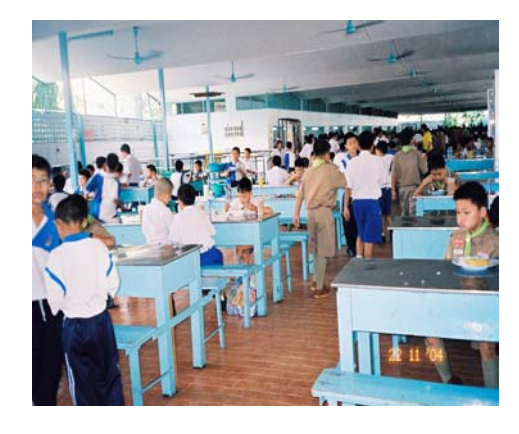

ภาพประกอบ 31 การทําปุยหมักการเก็บใบไมเพื่อทําปุยหมักโรงอาหารในโรงเรียน

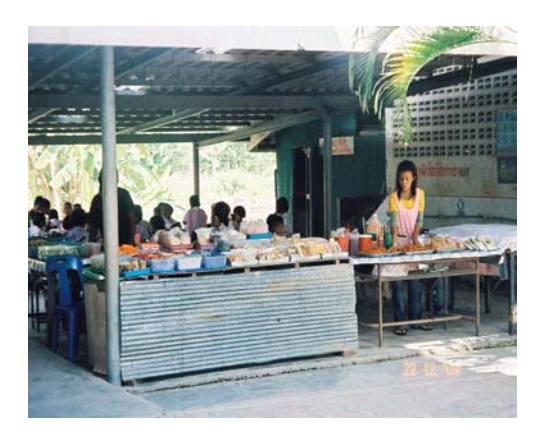

ร้านขายอาหารในโรงเรียนวัดหูแร่ ร้านค้าในโรงเรียนวัดควนเนียง

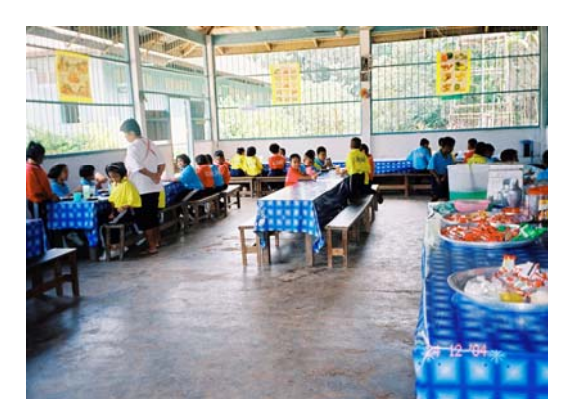

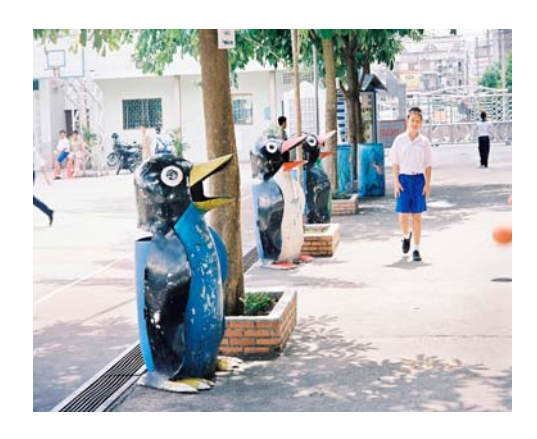

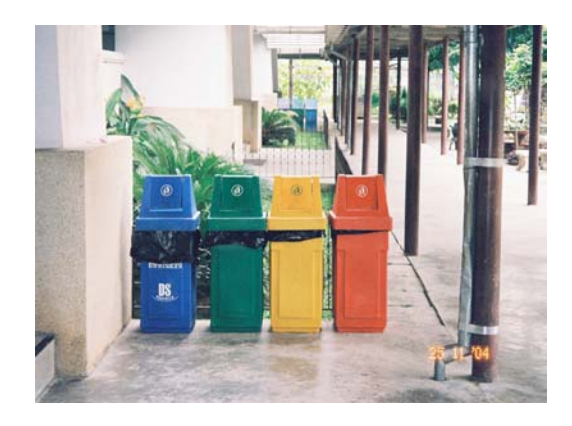

ที่รองรับมูลฝอยโรงเรียนแสงทอง ที่รองรับมูลฝอยแยกประเภทโรงเรียนทวีรัตน

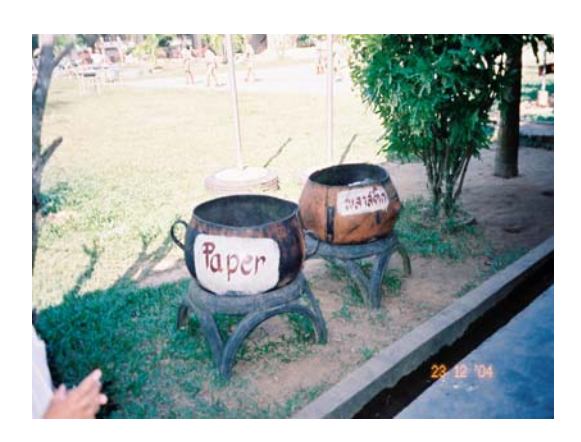

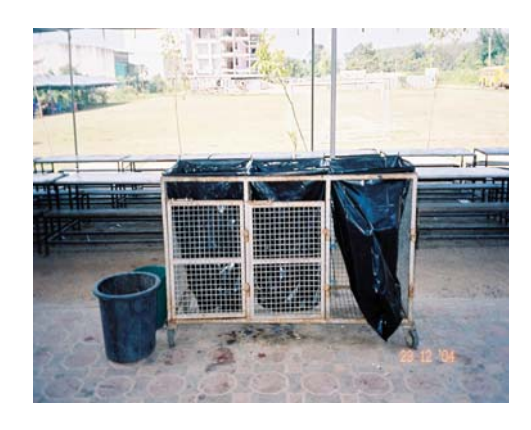

ที่รองรับมูลฝอยโรงเรียนหาดใหญวิทยาลัย 2 ที่รองรับมูลฝอยโรงเรียนโปะหมอ

ภาพประกอบ 32 รานอาหารและที่รองรับมูลฝอยในโรงเรียน

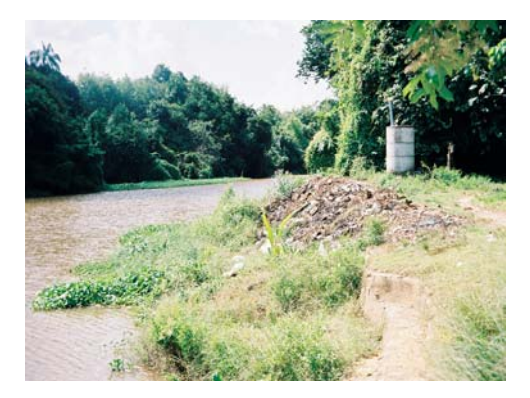

เตาเผามูลฝอยโรงเรียนวัดดอน เตาเผามูลฝอยโรงเรียนวัดชลประทารประสิทธิ์

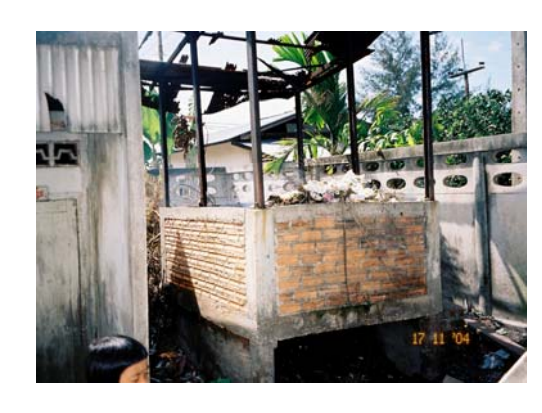

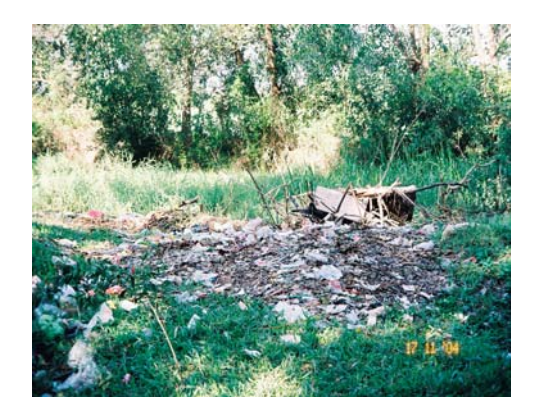

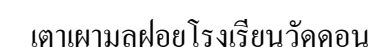

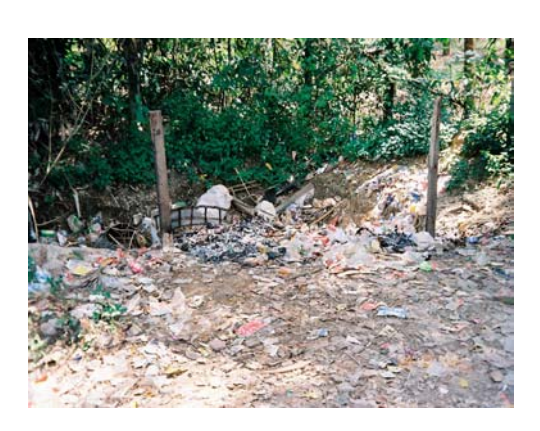

การกองทิ้ง/หลุมมูลฝอยโรงเรียนควนเนียง การกองทิ้งมูลฝอยโรงเรียนคูเตาวิทยา

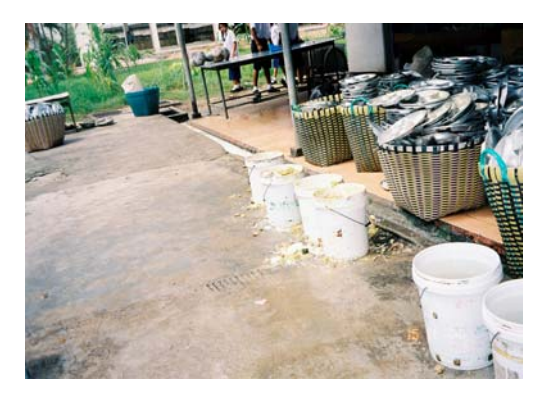

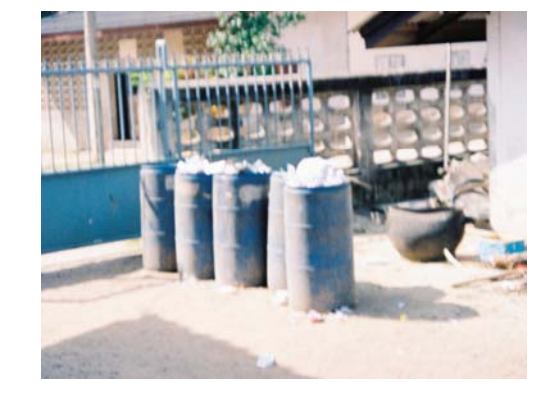

ที่รองรับมูลฝอยหลังโรงเรียนทุงลุงมิตรภาพที่ 198 ภาชนะและเศษอาหารจากการรับประทาน

ภาพประกอบ 33 เตาเผามูลฝอยการกองทิ้งมูลฝอย มูลฝอยรอการเก็บ เศษอาหาร

ผลผลิตที่ไดจากการนําวัสดุกลับมาใชใหม

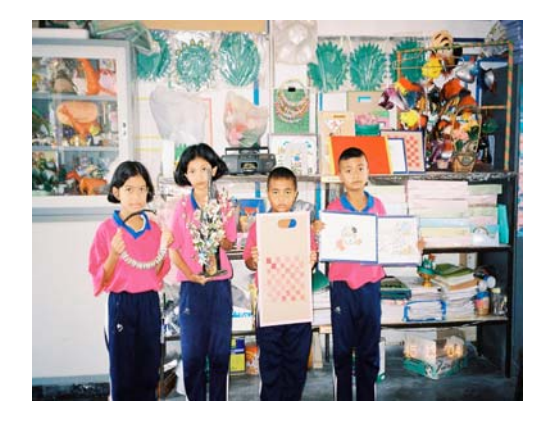

งานประดิษฐและสื่อการสอนโรงเรียนทาไทร งานประดิษฐและสื่อการสอนโรงเรียนทาไทร

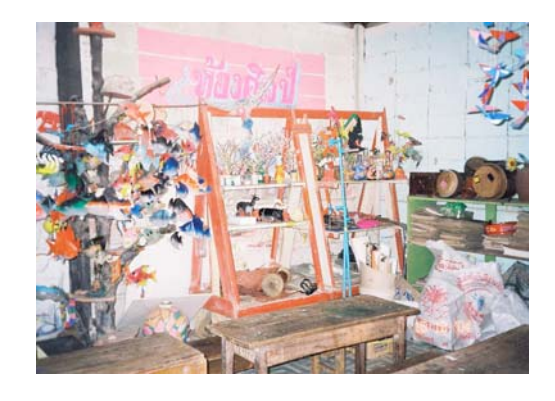

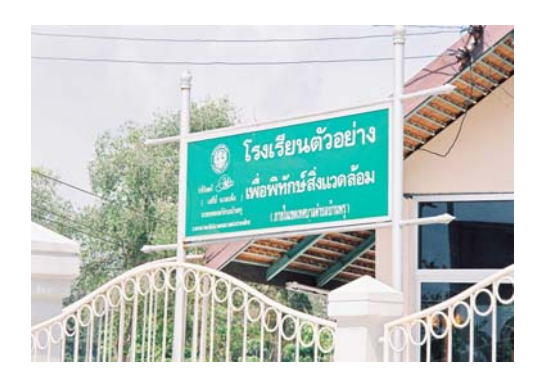

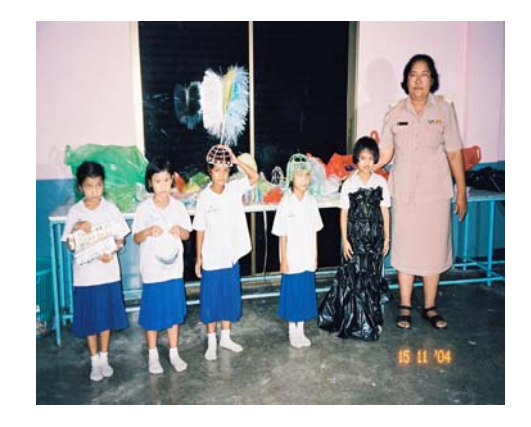

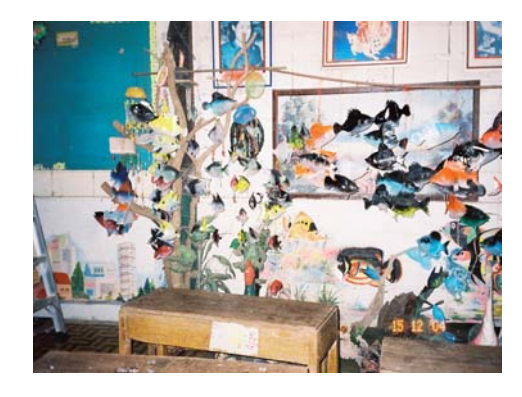

งานประดิษฐโรงเรียนหนองนายขุย งานประดิษฐและสื่อการสอน

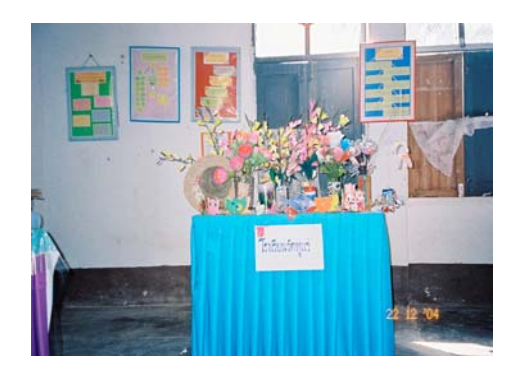

งานประดิษฐ์และสื่อการสอนโรงเรียนวัดหูแร่ โรงเรียนตัวอย่างเพื่อพิทักษ์สิ่งแวดล้อม

ภาพประกอบ 34 ผลผลิตจากการนํากลับมาใชใหม การหาองคประกอบมูลฝอยที่เกิดขึ้นใน 1 วัน

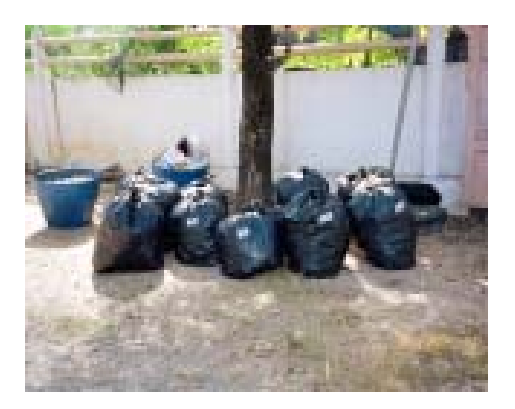

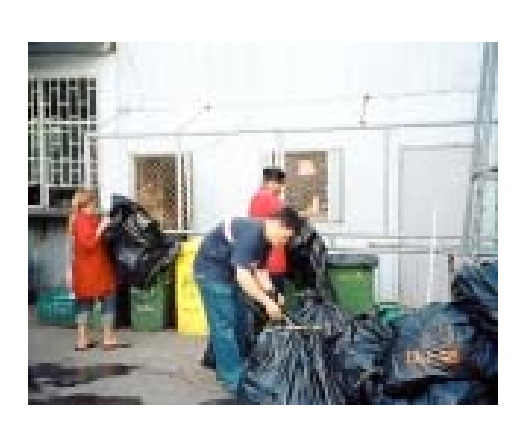

มูลฝอยจากถังโรงเรียนหาดใหญ่อำนวยวิทย์ มูลฝอยที่โรงเรียนวรพัฒน์ เตรียมไว้ให้

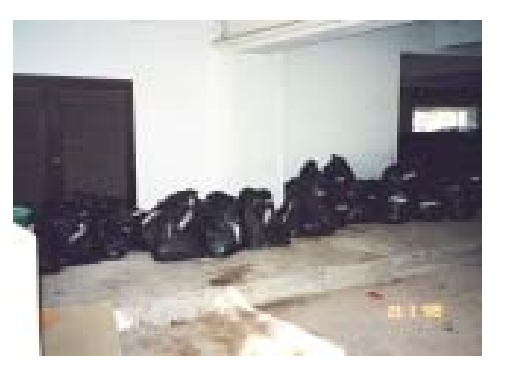

รถขนมูลฝอยจากโรงเรียน มูลฝอยเตรียมแยกที่คณะการจัดการสิ่งแวดล้อม

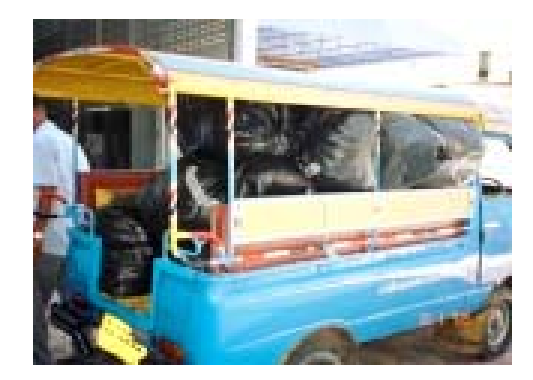

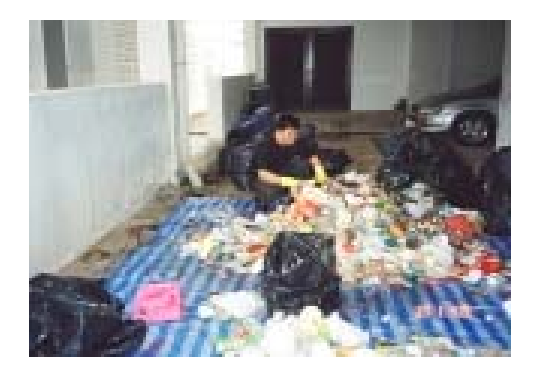

การคัดแยกมูลฝอยตามชนิด การคัดแยกมูลฝอยที่คณะการจัดการสิ่งแวดลอม

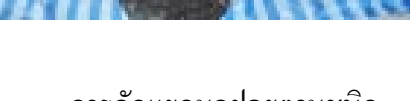

ภาพประกอบ 35 กิจกรรมการหาน้ําหนักองคประกอบและชนิดของมูลฝอย

 $\overline{\phantom{a}}$